#### **BAB III**

#### **ANALISA DAN PERANCANGAN SISTEM**

#### **3.1 Analisa Permasalahan**

Dari hasil survey yang telah dilakukan diperoleh informasi bahwa sistem perhitungan yang digunakan selama ini masih belum terkomputerisasi dengan baik.

Sistem perhitungan stabilitas retaining wall dan perkerasan jalan raya yang selama ini digunakan masih secara manual, padahal sejak awal perhitungan ini membutuhkan tingkat ketelitian dan akurasi yang tinggi. Perhitungan tingkat stabilitas retaining wall dilakukan berdasarkan metode coba-coba dan menggunakan sistem sub tender. Dengan adanya beberapa tipe retaining wall yang dapat digunakan, maka masalah yang timbul bagi perusahaan adalah dalam melakukan perhitungan dan penganalisaan retaining wall, untuk menentukan tipe retaining wall yang sesuai kondisi di lapangan. Dari sistem yang ada sekarang ini dapat di jelaskan sebagai berikut : SURABAYA

1. Data – Data Inputan.

Data yang dinputkan dan dibutuhkan terbagi menjadi empat kelompok yaitu data dimensi, data tanah, data umum dan data perkembangan lalu lintas. Data dimensi terdiri dari satuan panjang ( m ) seperti yang terlihat pada gambar bentuk bentuk retaining wall dimana panjang A, B, C, D, E, T1, T2, dan H menggunakan satuan panjang m ( meter ). Sebagai perkiraan, nilai dimensi yang proporsional untuk bentuk – bentuk gravity wall secara umum adalah sebagai berikut :

Nilai H  $\rightarrow$  7/8 T<sub>1</sub> sampai 6/5 T<sub>1</sub> Nilai T<sub>2</sub>  $\rightarrow$  1/8 H sampai 1/6 H A dan E  $\rightarrow$  1/2 T<sub>2</sub> sampai T<sub>2</sub>  $C \rightarrow 2/3$  T<sub>2</sub> sampai  $3/2$  T<sub>2</sub> B dan  $D \rightarrow 1/3 C$ 

Sedangkan data tanah terdiri dari Phi sebagai sudut geser dalam timbunan, Gamma ( $g_1$ ) sebagai berat jenis tanah timbunan (ton / m<sup>3</sup>), Kohesi 1 (C<sub>1</sub>) sebagai kohesi timbunan ( ton /  $m<sup>3</sup>$  ). Nilai dari data tanah ini akan di dafault setelah dihitung nilai perkiraan tanah yang cukup baik untuk pondasi ( Data dari Perhitungan Mekanika Tanah ) adalah lapisan tanah pasir kelanauan sampai kerikil kepasiran. Sebagai perkiraan, untuk jenis tanah adalah sebagai

berikut :

Pasir Kelanauan :

 $F = 27 - 35$  $G = 1, 5 - 1, 7 \text{ (ton/m}^3)$ Kerikil / Tanah Padas :  $F = 32 - 40$  $G = 1.7 - 1.9$  (ton/m<sup>3</sup>) Lanau :  $F = 27 - 30$  $G = 1,2 - 1,7$  (ton/m<sup>3</sup>) Lempung :  $F = 20 - 30$ 

$$
G = 1, 2 - 1, 7 \ (\text{ton/m}^3)
$$

Data – data umum terdiri dari beban ( q ) sebagai beban merata diatas tanah timbunan ( ton / m<sup>3</sup>), Gamma pas ( $G_{pas}$  ) sebagai berat jenis pasangan ( ton /  $m<sup>3</sup>$ ) yang terdiri dari nilai Gpas beton dengan nilai standart 2,4 ton /  $m<sup>3</sup>$  dan Gpas batu kali dengan nilai 1,89 ton/m<sup>3</sup>. Pada umumnya bahan untuk membuat konstruksi retaining wall ( gravity wall ) adalah pasangan batu kali, tetapi sering juga bahan konstruksi ini digunakan untuk pasangan beton. Sedangkan bahan-bahan selain pasangan batu kali dan beton jarang digunakan atau tidak umum digunakan. Dimana t/m<sup>3</sup> (ton / meter <sup>3</sup>)

Dan yang terakhir data – data perkembangan lalu lintas di dapatkan melalui survei lapangan atau data dari dinas perhubungan.

2. Stabilitas terhadap gaya Eksternal dan Internal.

Rumus atau persamaan yang digunakan untuk menghitung tekanan tanah lateral dari beban bangunan adalah sebagai berikut :

\n
$$
Ka = \tan^2(45 - f_1/2)
$$
\n

\n\n $Kp = \tan^2(45 + f_1/2)$ \n

\n\n $Pa_1 = g_1 \times H \times H/2 \times Ka$ \n

\n\n $Pa_2 = q \times H \times Ka$ \n

\n\n $Ma_1 = Pa_1 \times H/3$ \n

\n\n $Ma_2 = Pa_2 \times H/2$ \n

\n\n $Mp = Pp \times T_2/3$ \n

Dimana :

Ka dan Kp merupakan tekanan tanah aktif dan pasif dari bangunan.

Pa1 adalah tekanan tanah aktif akibat tanah timbunan

Pa2 adalah tekanan tanah aktif akibat beban merata

Pp adalah Tekanan tanah pasif dari tanah di seberang tanah timbunan.

Ma, Mp adalah momen akibat masing masing tekanan terhadap titik Pondasi Sedangkan persamaan berikutnya adalah pembebanan atau mencari beban sendiri, dimana stabilitas gravitasi wall berdasarkan berat sendiri bangunannya :

Beban = Luas Penampang x Berat Jenis Bahan

Momen = Beban x Jarak Titik penampang ke ujung pondasi.

Dan untuk menganalisa faktor guling digunakan persamaan :

 $Guling = M \tanh / M \tgulin$ 

Untuk menganalisis faktor geser digunakan persamaan :

 $Geser = Gaya Geser + Tekanan Tanah Pasif / (Pa1 + Pa2)$ 

Dan yang terakhir adalah menganalisa daya dukung pondasi bangunan, persamaan untuk menghitung analisis tersebut adalah :

Daya Dukung =  $(L / 2) - ((Mtahan - Mguling) / Gotal)$ .

3. Contoh kasus.

Misalkan sebagai perencana teknik sipil diminta untuk merencanakan sebuah konstruksi retaining wall. Beban merata ( beban jalan ) dengan rencana perkiraan sebesar  $0.59 \text{ ton/m}^2$ . Tinggi tebing tersebut 3 meter. Setelah diselidiki, tanah di sekitar lokasi tersebut merupakan tanah padas ( $\Phi$  = 33 dan  $\gamma_{\text{tanah}} = 1.7 \text{ ton/m3}$ , sedangkan tanah dasar diperkirakan merupakan jenis tanah pasir kelanauan. Dalam hal ini solusinya adalah sebagai berikut :

Langkah pertama yang dilakukan adalah mengumpulkan data yang ada dan mendefinisikan ke dalam data input program. Data tersebut adalah sebagai berikut :

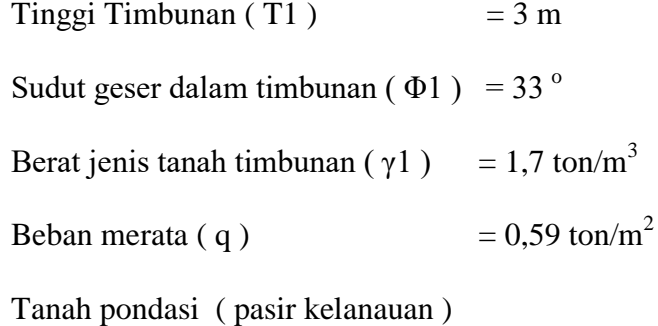

Perkiraan :

$$
\gamma 2 = 1,65 \text{ ton/m}^3
$$

$$
\Phi 2 = 30^\circ
$$

Konstruksi yang digunakan adalah :

- Retaining wall bentuk IV
- Karena tinggi T1 hanya 3 meter, lebih ekonomis jika digunakan bahan pasangan batu kali.

**TUT BISNIS** 

Rencana dimensi awal retaining wall bentuk IV adalah :

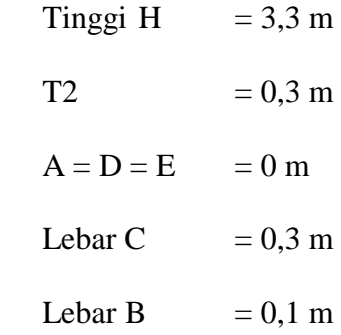

Rencana dimensi ini berdasarkan data minimal dan perkiraan dimensi yang proporsional. Dan selanjutnya dari hasil analisa di dapat :

- Stabilitas guling Tidak Aman ( SF Guling < 1,5 )

- Stabilitas geser Tidak Aman (  $SF$  Geser < 1,5 )
- Stabilitas Daya Dukung Tidak Aman (  $qmin < 0$  )
- Stabilitas Dalam Tidak Aman (  $qmindlm < 0$  )

Karena dimensi awal tidak aman terhadap bahaya keruntuhan guling, geser dan daya dukung, maka perlu dipikirkan jalan keluarnya. Cara untuk mengatasi hal ini adalah :

- a) Karena stabilitas guling tidak aman, maka dimensi badan harus diperbesar.
- b) Karena stabilitas geser tidak aman, maka lebar pondasi harus ditambah.
- c) Karena stabilitas daya dukung tidak terpenuhi ( qmin < 0 ) maka kedalaman pondasi dan lebar pondasi harus ditambah.
- d) Karena stabilitas dalam (akibat gaya internal pada badan dinding) tidak terpenuhi (qmindlm  $< 0$ ) maka lebar dari badan dinding harus diperlebar.

Dari solusi diatas, maka perlu dicoba untuk mengubah dimensi sedikit demi sedikit. Target awal adalah mencapai keamanan stabilitas guling terlebih dahulu (dengan cara memperbesar dimensi badan), setelah itu stabilitas geser (dengan cara memperpanjang pondasi) dan terakhir adalah usaha untuk mencapai stabilitas daya dukung. Dan tak lupa untuk memperlebar badan untuk mencapai stabilitas dalam (akibat gaya internal terhadap badan dinding). Jadi usahakan pembesaran dimensi dilakukan secara bertahap, segnifikan dan terkonsep, sesuai dengan langkah demi langkah tersebut diatas. Setelah setahap demi setahap dilakukan langkah – langkah tersebut diatas, akhirnya ditemukan dimensi konstruksi yang aman ( hasil dimensi konstruksi yang didapatkan boleh saja tergantung langkah – langkah yang ditempuh dan besarnya kenaikan tiap pembesaran yang dilakukan ). Pembesaran tersebut menghasilkan nilai dimensi konstruksi yang aman yaitu :

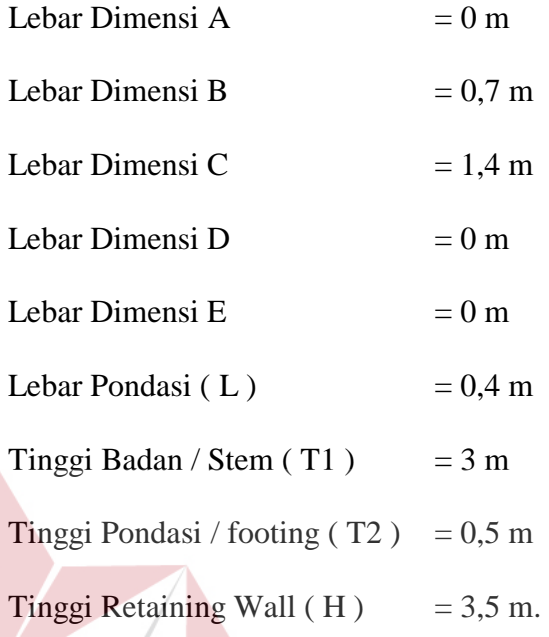

#### **3.2 Hasil Analisa**

Dari hasil analisa permasalahan diatas, maka sangat perlu adanya program bantu guna mendapatkan hasil perhitungan struktur retaining wall dan perkerasan jalan raya secara mudah dan cepat. Dengan adanya program bantu untuk menghitung struktur ini akan sangat menghemat waktu dan tenaga, dengan tingkat ketelitian yang tinggi dari pada perhitungan manual. Oleh sebab itu dibuat suatu program komputer guna menghitung dimensi retaining wall yang aman dan relatif ekonomis serta dapat menentukan tebal perkerasan lentur jalan raya yang dibutuhkan .

**INSTITUT BISNIS** 

### **3.2.1 Retaining Wall**

Berdasarkan data-data yang diperoleh dari bagian lapangan dapat dijelaskan sebagai berikut:

# **Data Dimensi**

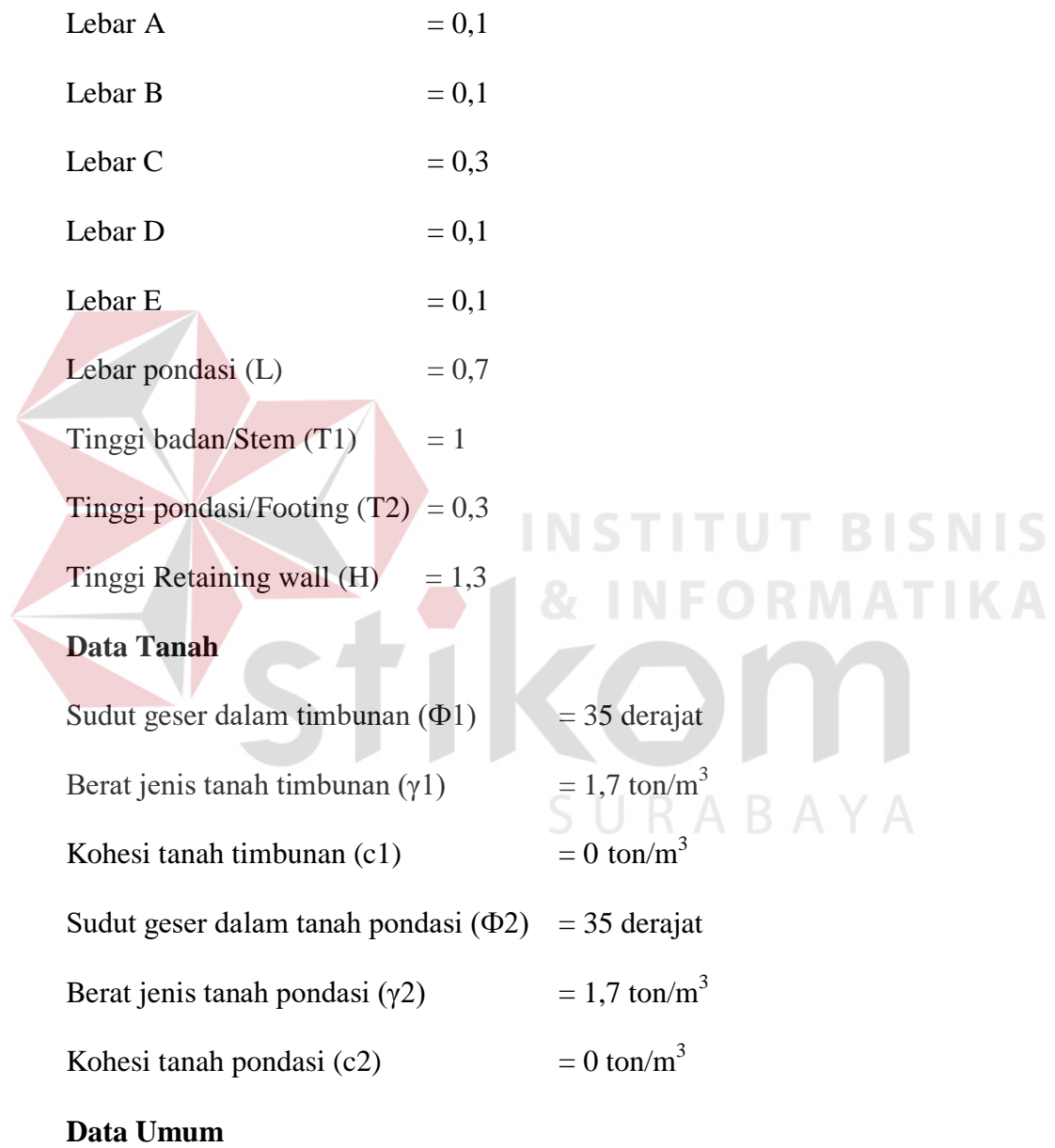

Beban merata (q)  $= 0 \text{ ton/m}^2$ 

Berat jenis bahan ( $\gamma_{\text{pas}}$ ) = 1,89 ton/m<sup>3</sup>

Secara detil langkah perhitungannya adalah sebagai berikut :

• Menghitung Ka dan Kp

Ka = tan<sup>2</sup> (45 – f / 2) = tan<sup>2</sup> (45 – 35 / 2) = 0,271  $Kp = \tan^2(45 + f/2) = \tan^2(45 + 35/2) = 3,68$ 

Dimana :

 $Ka = koefisien$  tekanan tanah aktif

 $Kp = k$ oefisien tekanan tanah pasif

- $f =$  sudut geser dalam tanah timbunan ( $\degree$ )
- Menghitung gaya dan beban merata
	- a. Akibat gaya berat

$$
G1 = C \times T_1 \times \gamma_{pas} = 0.3 \times 1 \times 1.89 = 0.567
$$
  
\n
$$
G2 = L \times T2 \times \gamma_{pas} = 0.7 \times 0.3 \times 1.89 = 0.397
$$
  
\n
$$
G3 = D/2 \times T_1 \times \gamma_{pas} = 0.1/2 \times 1 \times 1.89 = 0.095
$$
  
\n
$$
G4 = D/2 \times T_1 \times \gamma_1 = 0.1/2 \times 1 \times 1.7 = 0.085
$$
  
\n
$$
G5 = B/2 \times T_1 \times \gamma_{pas} = 0.1/2 \times 1 \times 1.89 = 0.095
$$
  
\n
$$
G6 = E \times T_1 \times \gamma_1 = 0.1 \times 1 \times 1.7 = 0.17
$$
  
\n
$$
Gtotal = G1 + G2 + G3 + G4 + G5 + G6 = 1,408
$$

 $L = A + B + C + D + E = 0,7$ 

Dimana :

G = pembebanan atau mencari beban sendiri

 $C$ , B, D dan  $E =$  lebar dimensi

 $T_1$  = Tinggi badan

 $\gamma_{\text{pas}}$  = nilai gamma pasangan (bahan yang digunakan)

 $\gamma_1$  = sudut geser dalam tanah timbunan

 $L =$ Luas penampang

b. Tekanan tanah aktif dan pasif

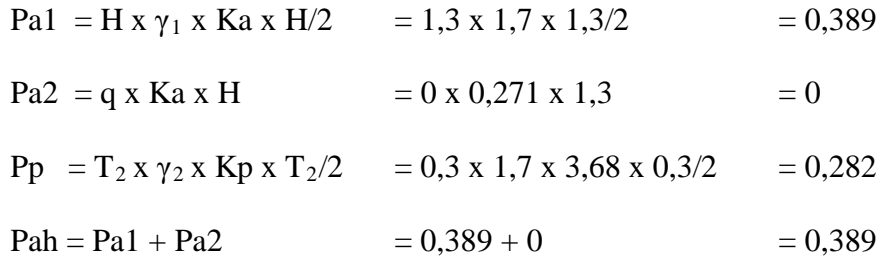

Dimana :

Pa1 = tekanan tanah aktif akibat tanah timbunan

Pa2 = tekanan tanah aktif akibat beban merata

Pp = tekanan tanah pasif dari tanag diseberang tanah timbunan

Pah = tekanan tanah aktif

 $T_2$  = tinggi pondasi

• Menghitung besar momen terhadap pelat ujung **RMATIKA** 

**INSTITUT BISNIS** 

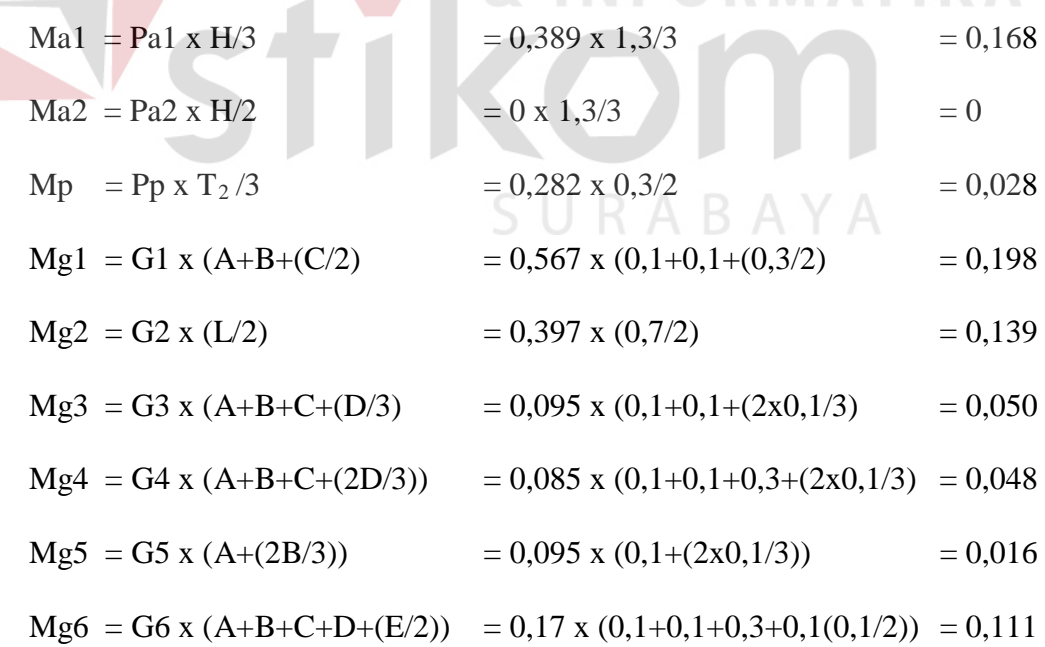

Dimana :

Ma1 = momen akibat gaya Pa1 terhadap titik ujung pondasi Ma2 = momen akibat gaya Pa2 terhadap titik ujung pondasi  $Mp =$  momen akibat gaya Pp terhadap titik ujung pondasi  $Mg = momen$ • Menganalisis stabilitas guling  $Mguling = Ma1 + Ma2 = 0,168$ Mtahan =  $Mg1 + ...+Mg6 + Mp$  = 0,590

S.F terhadap guling = Mtahan  $= 0.168 = 3.5 > 1.5$ Mguling 0,590

 $S.F > 1,5 \rightarrow \text{aman}$ 

• Menganalisis stabilitas geser

 $Vf = G_{total} x \tan(\Phi_2) = 1,408 \times \tan(35) = 0,985$ 

Pah 0,389

S.F terhadap bahaya geser =  $Vf + Pp = 0,985 + 0,282 = 3,258 > 1,5$ 

$$
SF > 1.5 \rightarrow \text{aman}
$$

Dimana :

Vf = gaya geser yang terjadi akibat total gaya normal vertikal (Gtotal)

 $\Phi_2$  = sudut geser dalam tanah dasar

• Menghitung eksentrisitas

$$
\text{Eks} = \underline{L} - \underline{\text{Mtahan} - \text{Mguling}} = \frac{0.7}{2} - \frac{0.59 - 0.168}{1.408} = 0.05 < L/6 \ (=0.1166)
$$

 $SF \rightarrow aman$ 

• Menganalisis daya dukung

$$
Nq = \frac{\left[e^{\pi(\alpha.75 - e^{2/360})\tan_e 2}\right]}{2 \cos^2(45 + \Phi_2 / 2)} = 41,44
$$
  
\n
$$
Nc = \frac{Nq - 1}{\tan \Phi_2}
$$
  
\n
$$
= \frac{41,44 - 1}{0,7002} = 57,75
$$
  
\n
$$
N\gamma = \frac{-2(Nq + 1)\tan \Phi_2}{1 + (0.4 \times \sin(4\Phi_2))}
$$
  
\n
$$
= \frac{59,4336}{1,2571} = 47,28
$$
  
\n
$$
Qu = [C_{2x}Nc] + [\gamma_2 x T_2 x (Nq-1)] + [1/2 x \gamma_2 x L x N\gamma]
$$
  
\n
$$
= [0x57,75] + [1,7x0,3x(41,44-1)] + [1/2x1,7x0,7x47,28]
$$
  
\n
$$
= 48,754
$$
  
\n
$$
Qijin = Qu/5 = 48,754 / 5 = 9,751
$$
  
\n
$$
Qmax = [Gtotal/L] x [1 + (6 x eks/L)] = 2,88 \le Qijin \rightarrow aman
$$
  
\n
$$
Qmin = [Gtotal/L] x [1 - (6 x eks/L)] = 1,143 \ge 0 \rightarrow aman
$$
  
\n
$$
Dimana : Qu = daya dukung tanah
$$
  
\n
$$
Nq = pembebanan
$$
  
\n
$$
Nc = tanah kohesi
$$
  
\n
$$
N\gamma = bert jenis tanah timbunan
$$
  
\n
$$
Mq = parabahan
$$
  
\n
$$
Mq = parabahan
$$
  
\n
$$
Mq = parabbanan
$$
  
\n
$$
Mq = parabhan
$$
  
\n
$$
Mq = 48,754
$$
  
\n
$$
Mq = 48,754
$$
  
\n
$$
Q = 42,754
$$
  
\n
$$
Q = 42,754
$$
  
\n
$$
Q = 42,754
$$
  
\n<math display="block</math>

Ph1 =  $\gamma_1$  x T<sub>1</sub> x (T<sub>1</sub>/2) x Ka = 1,7x1x(1/2)x0,271 = 0,23 Ph2 = q x T<sub>1</sub> x Ka = 0 x1x0,271 = 0 Mh1 = Ph1 x  $(T_1/3)$  = 0,23x(1/3) = 0,0767

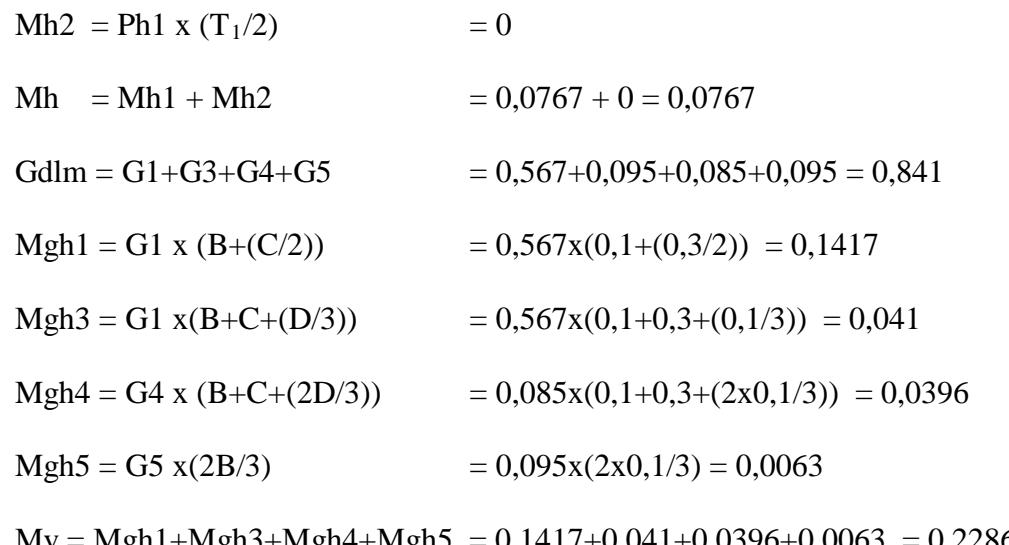

 $Mv = Mgh1+Mgh3+Mgh4+Mgh5 = 0,1417+0,041+0,0396+0,0063 = 0,2286$ 

$$
Lh = B + C + D = 0,1 + 0,3 + 0,1 = 0,5
$$
  
Eksdlm = Lh - Mv-Mh = 0,5 - 0,2286 - 0,0767  
2 = 0,2286 - 0,0767  
2 = 0,841

$$
= 0.06929 < Lh/6 (=0.083)
$$

 $Qijin = Qu/5 = 48,754 / 5 = 9,751$  STITUT BISNIS

Jika Qmaxdlm = [Gdlm/Lh] x [1 +(6 x eksdlm/Lh)] = 3,08  $\le$   $=$  Qijin  $\rightarrow$  aman Jika Qmindlm = [Gdlml/Lh] x [1 – (6 x eksdlm/Lh)] =  $0.283 \ge 0 \rightarrow \text{aman}$ Dimana :

- Ph1 = tekanan tanah aktif akibat tanah timbunan  $\mathbf{B} \mathbf{A} \mathbf{Y} \mathbf{A}$
- $Ph2 = tekanan tanah aktif akibat beban merata$
- Mh<sub>1</sub> = momen akibat gaya Ph<sub>1</sub> terhadap titik ujung badan dinding
- Mh2 = momen akibat gaya Ph2 terhadap titik ujung badan dinding
- $Mgh$  = momen pada badan didnding penahan
- $Mv =$  momen tahan
- $Mh$  = momen guling
- $Gdlm = G<sub>total</sub>$

Eksdlm = eksentrisitas

#### $Lh$  = luas pondasi

Berdasarkan hasil perhitungan tersebut diatas , maka diperoleh hasil output pengolahan program dari data input yaitu :

- Stabilitas guling aman
- Faktor keamanan terhadap bahaya guling  $(= 3,497105)$
- Stabilitas geser aman
- Faktor keamanan terhadap bahaya geser  $(= 3,257437)$
- Stabilitas daya dukung aman
- Daya dukung yang dibutuhkan  $(= 2,882374)$  daya dukung ijin  $(= 9,529294)$
- Stabilitas dalam aman
- Daya dukung yang dibutuhkan  $(= 3,084471)$  daya dukung ijin  $(= 9,529294)$

Pada analisa guling, melakukan perhitungan untuk menganalisa keamanan konstruksi terhadap bahaya guling. Untuk menganalisa memerlukan data momen guling akibat gaya aktif dan momen perlawanan akibat berat sendiri, selanjutnya menghitung momen guling dan momen perlawanan untuk menganalisis faktor SURABAYA guling.

Pada analisa geser melakukan perhitungan untuk menganalisa keamanan konstruksi terhadap bahaya geser. Untuk menganalisa memerlukan data derajat kemiringan serta tekanan tanah aktif dan pasif.

Pada analisa daya dukung melakukan perhitungan untuk menganalisa keamanan konstruksi terhadap daya dukung tanah.

Pada analisa gaya internal melakukan perhitungan untuk menganalisa stabilitas konstruksi terhadap gaya-gaya internal terutama pada segmen badan dinding yaitu

pada segmen sambungan antara badan dinding penahan dengan kaki pondasi dinding penahan.

#### **3.2.2 Perkerasan Jalan Raya**

Bagian perkerasan jalan umumnya meliputi : lapis pondasi bawah (sub base course), lapis pondasi (base course), dan lapis permukaan (surface course). Seperti pada gambar 3.5 berikut :

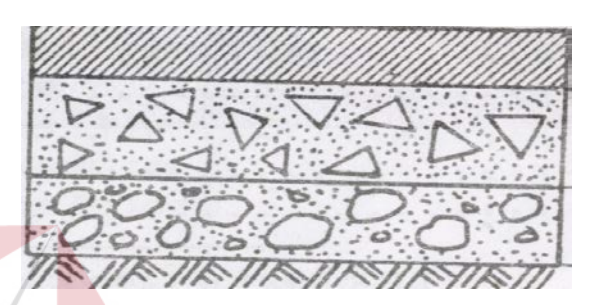

Gambar 3.1 Susunan lapisan perkerasan jalan Kekuatan dan keawetan konstruksi perkerasan jalan sangat tergantung dari sifatsifat dan daya dukung tanah dasar. Umumnya persoalan yang menyangkut tanah dasar adalah sebagai berikut :

- a. Sifat mengembang dan menyusut dari tanah tertentu akibat perubahan kadar air.
- b. Daya dukung tanah yang tidak merata dan sukar ditentukan secara pasti pada daerah dengan macam tanah yang sangat berbeda sifat dan kedudukannya, atau akibat pelaksanaan.
- c. Tambahan pemadatan akibat pembebanan lalu lintas dan peburunan yang diakibatkannya, yaitu tanah berbutir kasar (granular soil) yang tidak dipadatkan secara baik pada saat pelaksanaan.

Untuk sedapat mungkin mencegah timbulnya persoalan diatas maka tanah dasar harus dikerjakan sesuai dengan "Peraturan Pelaksanaan Pembangunan Jalan Raya" edisi terakhir.

• Lapis pondasi bawah

Fungsi lapis pondasi bawah :

- Sebagai bagian dari konstruksi perkerasan untuk mendukung dan menyebarkan beban roda.
- Mencapai efisiensi penggunaan material yang relatip murah agar lapisan selebihnya dapat dikurangi tebalnya (penghematan biaya konstruksi).
- Untuk mencegah tanah dasar masuk kedalam lapis pondasi
- Sebagai lapis pertama agar pelaksanaan dapat berjalan lancar.

Hal ini sehubungan dengan tetlalu lemahnya daya dukung tanah dasar terhadap roda-roda alat-alat besar atau kerena kondisi lapangan yang memaksa harus segera menutup tanah dasar kerena kondisi lapangan yang memaksa harus segera menutup tanah dasar dari pengaruh cuaca.

Lapis pondasi

# SURABAYA

Fungsi lapis pondasi :

- Sebagai bagian perkerasan yang menahan beban roda
- Sebagai perletakan terhadap lapis permukaan.

Bahan-bahan untuk lapis pondasi umumnya harus cukup kuat dan awet sehingga dapat menahan beban roda. Sebelum menentukan suatu bahan untuk digunakan sebagai bahan pondasi, hendaknya dilakukan penyelidikan dan pertimbangan sebaik-baiknya sehubungan dengan persyaratan teknik.

Lapis permukaan

Fungsi lapis permukaan antara lain :

- Sebagai bahan perkerasan untuk menahan beban roda.
- Sebagai lapisan rapat air untuk melindungi badan jalan dari kerusakan akibat cuaca.
- Sebagai lapisan aus (wearing course).

Bahan untuk lapis permukaan umumnya adalah sama dengan bahan untuk lapis pondasi, dengan persyaratan yang lebih tinggi. Penggunaan bahan aspal diperlukanagar lapisan dapat bersifat kedap air, disamping itu bahan aspal sendiri memberikan bantuan tegangan teknik, yang berarti mempertinggi daya dukung lapisan terhadap beban roda lalu lintas. Pemilihan bahan untuk lapis permukaan perlu dipertimbangkan kegunaan, umur rencana serta pentahapan konstruksi, agar dicapai manfaat yang sebesar-besarnya dari biaya yang dikeluarkan.

Parameter yang digunakan yaitu :

1. Lalu lintas

- Jumlah jalur dan koefisien distribusi kendaraan Jalur rencana merupakan salah satu jalur lalu lintas dari suatu ruas jalan raya, yang menampung lalu lintas terbesar.
- Angka ekivalen beban sumbu kendaraan
- Lalu lintas harian rata-rata setiap jenis kendaraan ditentukan pada awal umur rencana, yang dihitung untuk dua arah pada jalan tanpa median atau masing-masing arah pada jalan dengan median (Ai)
- Lalu lintas ekivalen permulaan ( LEP ) dihitung dengan rumus :

$$
LEP = \sum_{i=1}^{i=n} A_i \times E_i \times C_i (1 + a) n
$$

Dimana :

- $A_i$  = jumlah kendaraan untuk 1 jenis kendaraan, dinyatakan dalam kendaraan /hari/2 arah untuk jalan tanpa median dan kendaraan /hari/1 arah untuk jalan dengan median.
- $E_i$  = angka ekivalen beban sumbu untuk 1 jenis kendaraan
- $C_i$  = koefisien distribusi kendaraan pada lajur rencana
- a = faktor pertumbuhan lalu lintas tahunan dari survey lalu lintas

dilakukan sampai saat jalan tersebut dibuka

- n = jumlah tahun dari saat dilakukan pengamatan sampai jalan tersebut dibuka
- Lintas ekivalen akhir (LEA) dihitung dengan rumus

$$
LEA = LEP(1+r)^n
$$

Dimana :

- LEP = Lintas Ekivalen Permulaan, yaitu lintas ekivalen pada saat jalan baru dibuka
- r = faktor pertumbuhan lalu lintas selama umur rencana
- $n =$  umur rencana jalan
- Lintas ekivalen tengah dihitung dengan rumus :

LET =  $\frac{1}{2}$  (LEP + LEA)

- Lintas ekivalen rencana dihitung dengan rumus :

**LER = LET x FP FP = UR / 10** 

dimana :

- $UR = Umur$  Rencana
- $FP = Faktor Penvesuaian$
- 2 Daya dukung tanah dasar (DDT) dan CBR ( untuk bahan yang distabilisasi dengan semen atau kapur ). Jika alat Marshall Test tidak tersedia, maka kekuatan (stabilitas) bahan beraspal bisa diukur dengan cara lain seperti Hveem Test, Hubbard Field, dan Smith Triaxial.
- 3. Faktor regional

Keadaan lapangan mencakup permeabilitas tanah serta persentase kendaraan. Sedang keadaan iklim mencakup curah hujan rata-rata per tahun.

#### **3.3 Perancangan Sistem**

Desain sistem ini terdiri dari Pemodelan, Sistem Flow, Diagram berjenjang, Konseptual Data Flow Diagram (DFD), Entity Relationship Diagram (ERD), Struktur Database dan Design input output

#### **3.3.1 Pemodelan**

Pada proses pengembangan perangkat lunak ini penulis menggunakan pemodelan Prototyping, yaitu suatu proses yang memungkinkan pengembang aplikasi untuk menciptakan suatu model dari perangkat lunak yang dikembangkan.

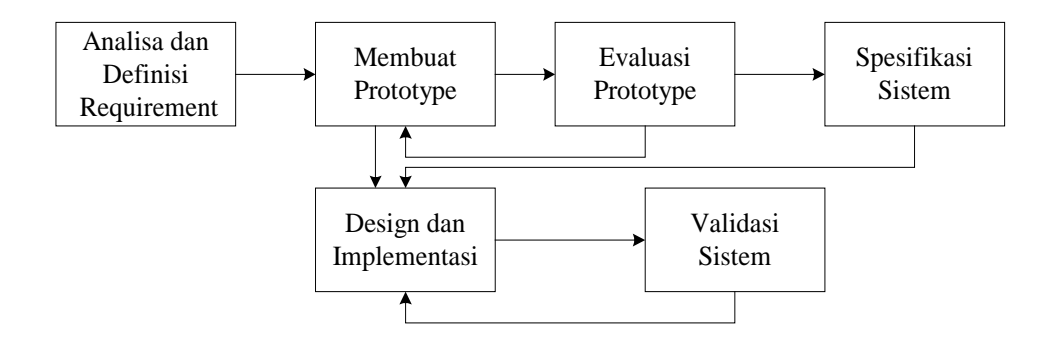

Gambar 3.2 Model Prototyping

#### **3.3.2 Sistem Flow Manual**

Sistem Flow ini menjelaskan mengenai Sistem operasional yang selama ini sedang berjalan pada PT. Sumber Jaya Sempurna. Adapun sistem flow secara manual tersebut antara lain :

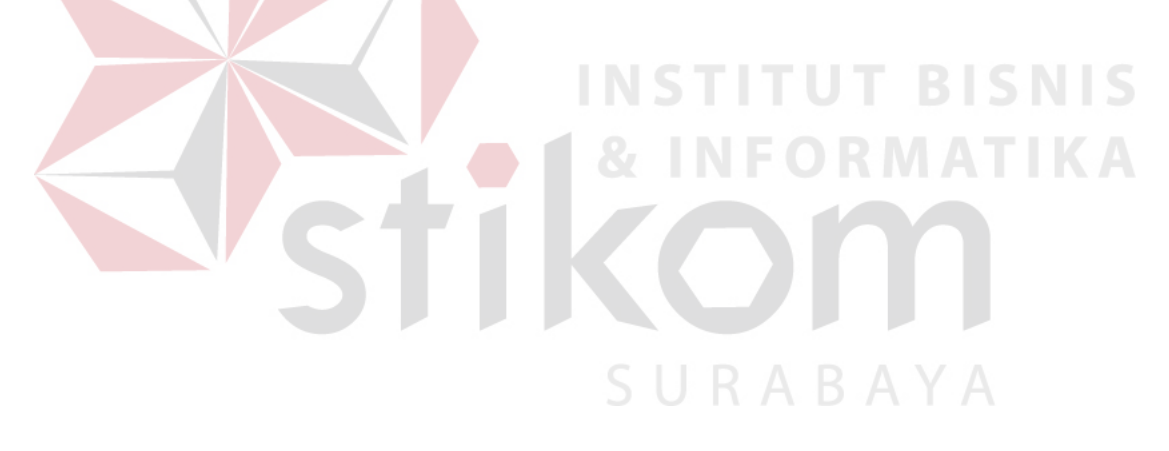

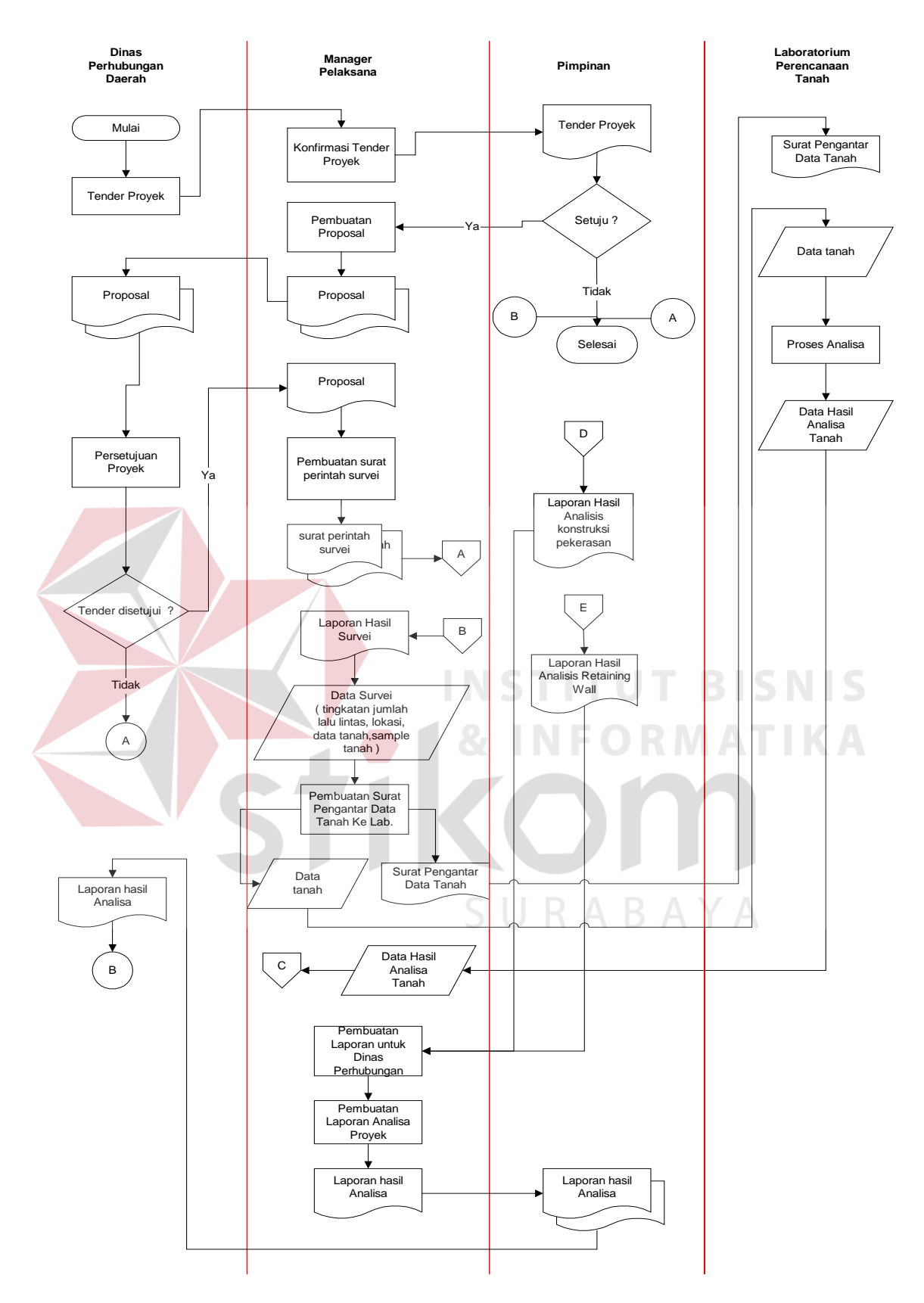

Gambar 3.3.1 Sistem Flow Manual.

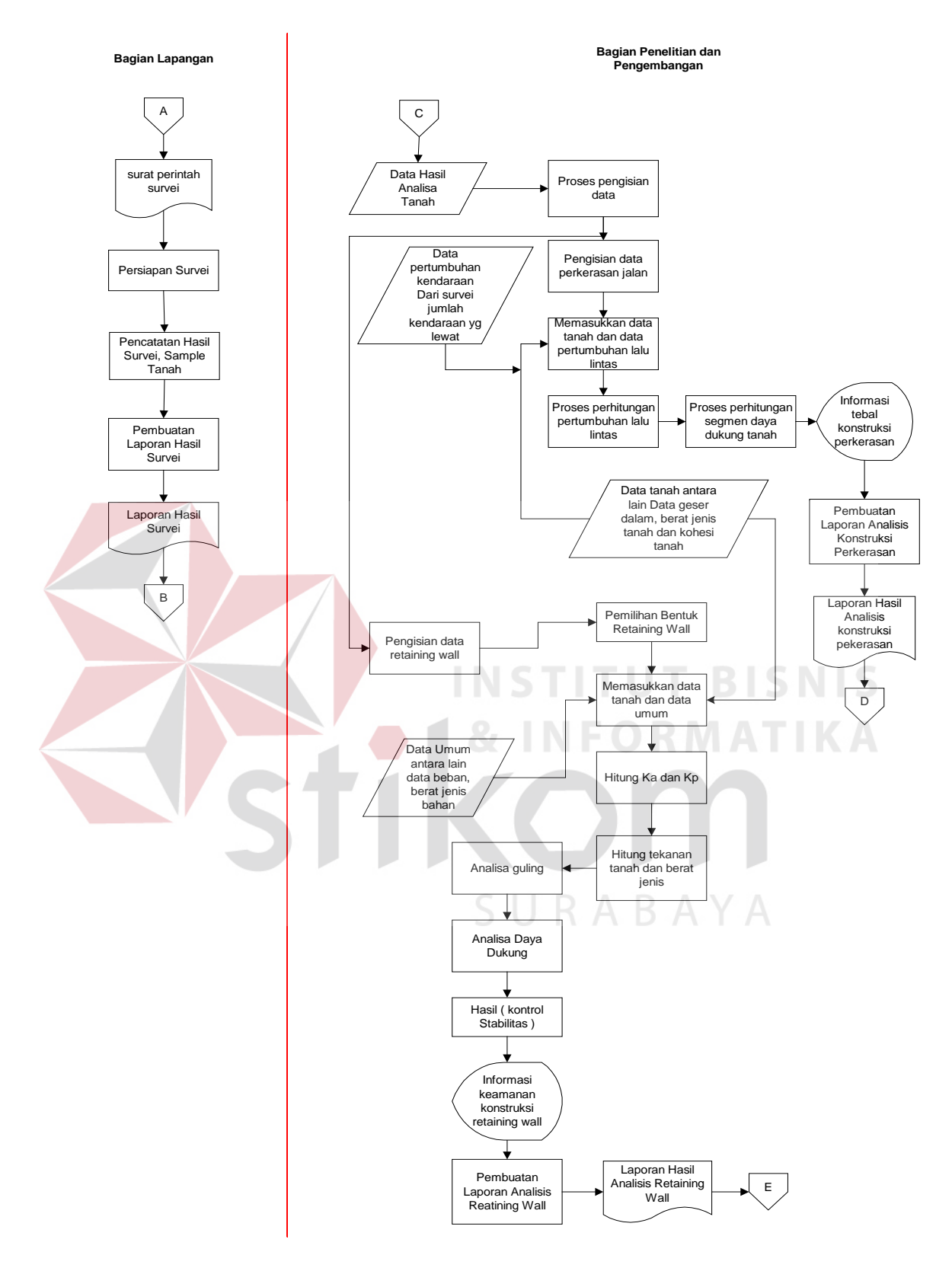

Gambar 3.3.2 Sambungan Sistem Flow Manual.

Adapun penjelasan mengenai Sistem Flow adalah sebagai berikut. Biasanya order pembuatan atau perencanaan jembatan baru atau perbaikan jembatan atau pembuatan dan atau perbaikan jalan baru dilaksanakan oleh pihak Dinas Perbubungan Propinsi ataupun Daerah. Dengan mengajukan tender proyek kepada tiap – tiap perusahaan konstuksi, pihak Dinas Perhuubungan akan menyeleksi proposal – proposal yang diajukan oleh masing – masing perusahaan konstuksi. Jika proposal tersebut diterima dan disetujui oleh pihak Dinas Perhubungan ataupun pihak perusahaan konstuksi maka pihak perusahaan konstuksi akan membentuk tim survei lapangan, dimana tugas dari tim survei lapangan ini dibentuk dengan tujuan untuk mengumpulkan data – data mentah yang nantinya akan diolah atau dibutukan sebagai tolok ukur penentuan besarnya kebutuhan jembatan ataupun jalan raya.

Data –data tersebut dikirimkan ke laboratorium perencanaan tanah yang dimiliki oleh perusahaan untuk dianalisa kadar ataupun jenis dari tanah, sehingga dapat ditentukan kondisi jembatan yang cocok untuk dibangun. Setelah data – data tersebut dianalisa, kemudian data – data tersebut diproses ke bagian pihak penelitian dan pengembangan untuk menghitung dan menentukan keadaan bahaya guling atau bahaya akan longsor dan daya dukung tanah pada jembatan yang akan dibangun ataupun jalan raya yang akan dibentuk.

Setelah proses penghitungan akan bahaya guling, daya dukung dan penentuan kondisi jembatan maka tugas selanjutnya adalah tahap pembuatan atau pembangunan jembatan dan atau pembuatan jalan raya oleh pihak lapangan.

#### **3.3.3 Sistem Flow Terkomputerisasi**

Sistem flow terkomputerisasi merupakan suatu diagram yang menggambarkan arus informasi yang terdapat dalam sebuah sistem baru yang terkomputerisasi yang dibuat dengan tujuan memperbaiki sistem lama yang telah ada saat ini.

Sistem flow Retaining wall dan Perkerasan jalan raya dimulai dari melakukan maintenance terhadap data-data yang akan diproses seperti data survey ekivalen, data tanah, data dimensi dan data jalan. Setelah data tersebut tersimpan didalam database proses analisa baru dapat dilakukan.Setelah melakukan maintenance barulah sistem akan menganalisa yang akan digunakan untuk menghasilkan suatu informasi tentang stabilitas retaining wall dan tebal perkerasan jalan.

**FORMATIKA** 

URABAYA

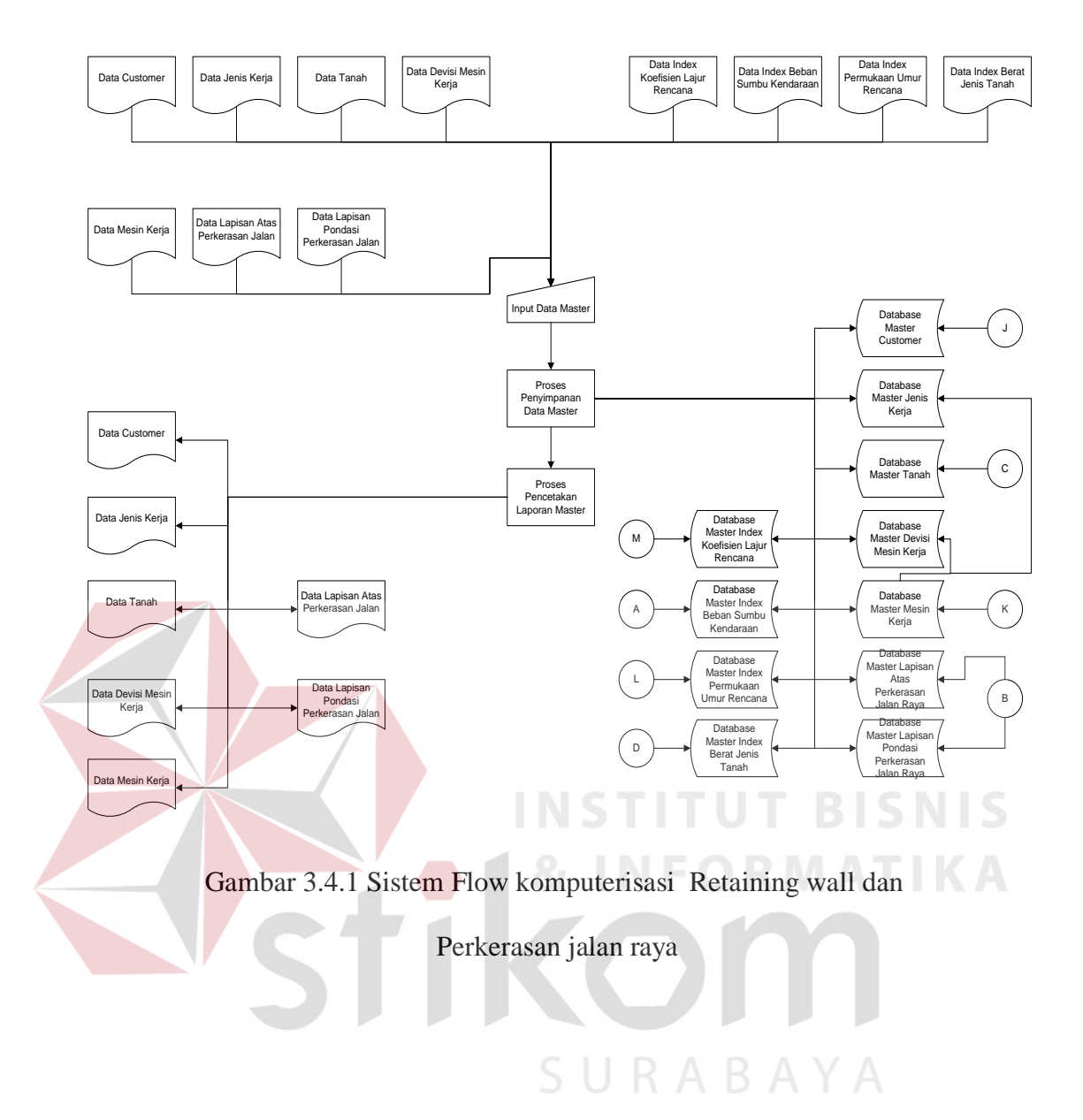

### 68

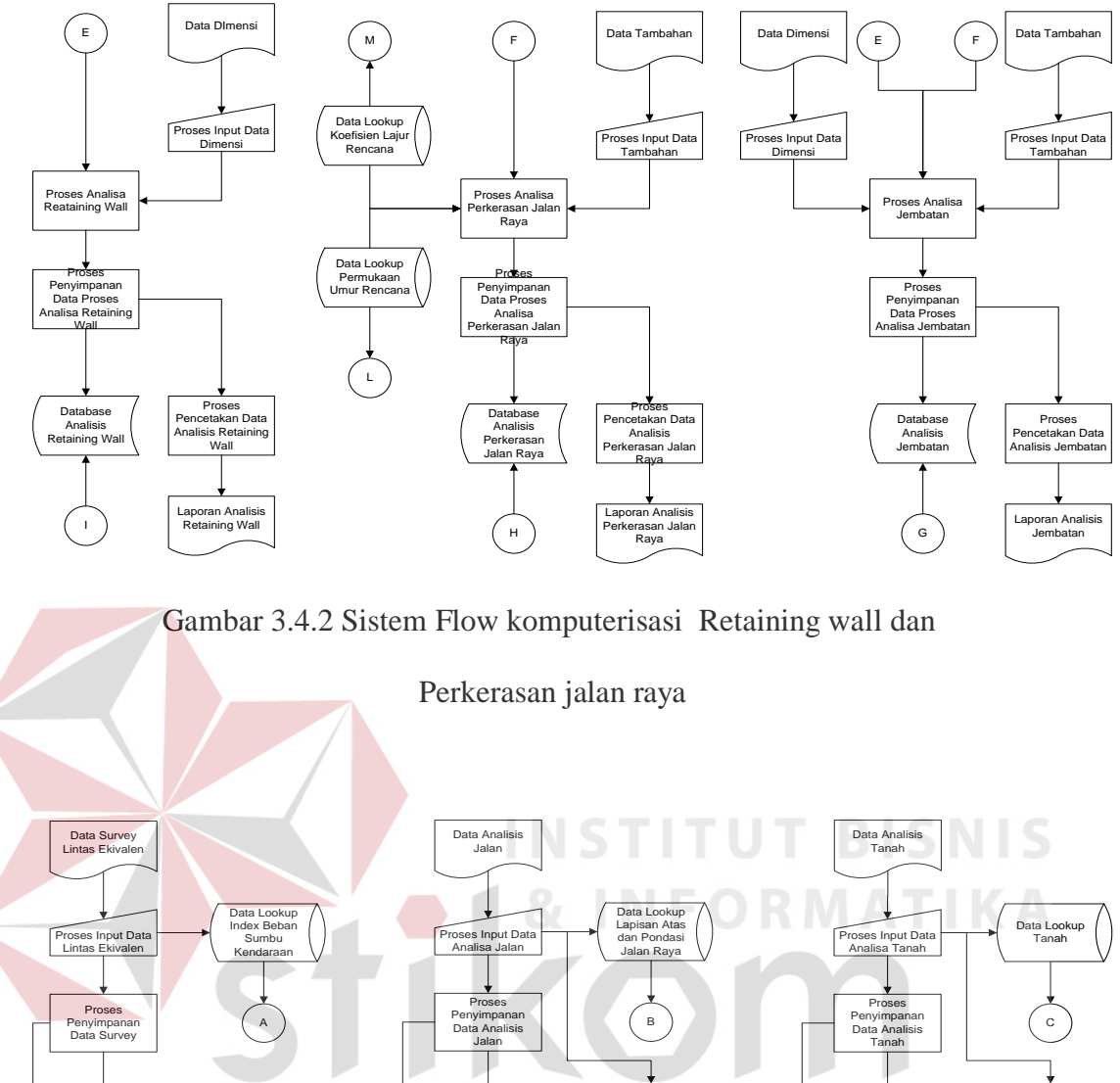

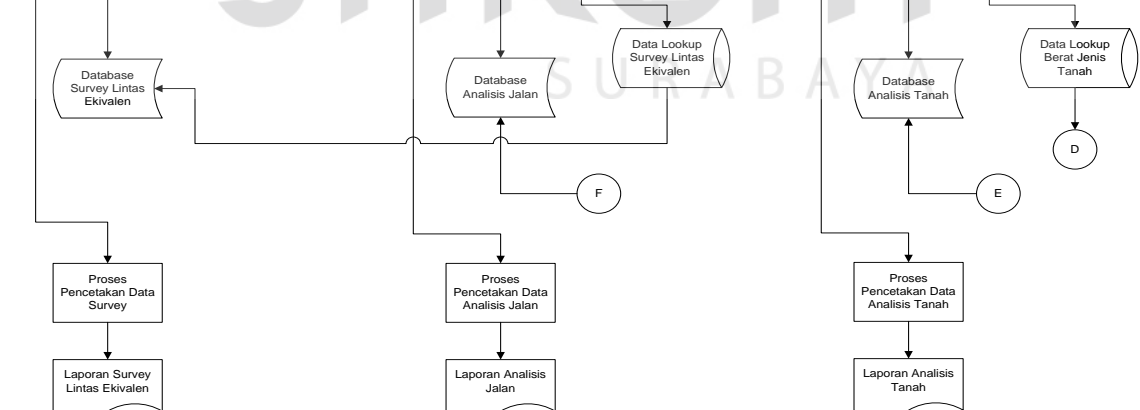

Gambar 3.4.3 Sistem Flow komputerisasi Retaining wall dan

Perkerasan jalan raya

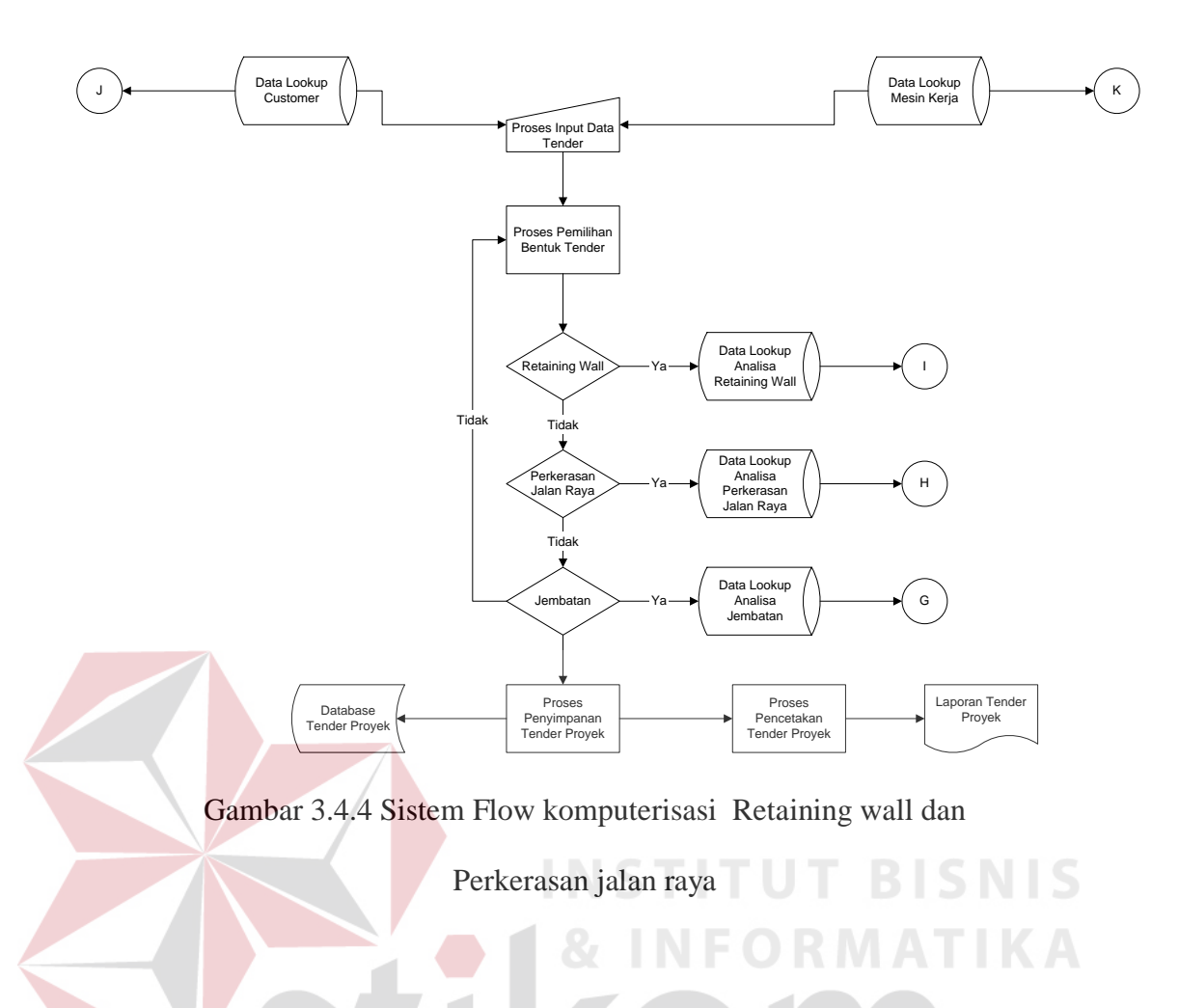

# **3.3.4 Diagram Berjenjang**

Diagram Berjenjang digunakan untuk menggambarkan proses dalam sistem, dimana dimulai dari proses sistem yang besar atau tinggi hingga proses sistem yang kecil atau rendah.

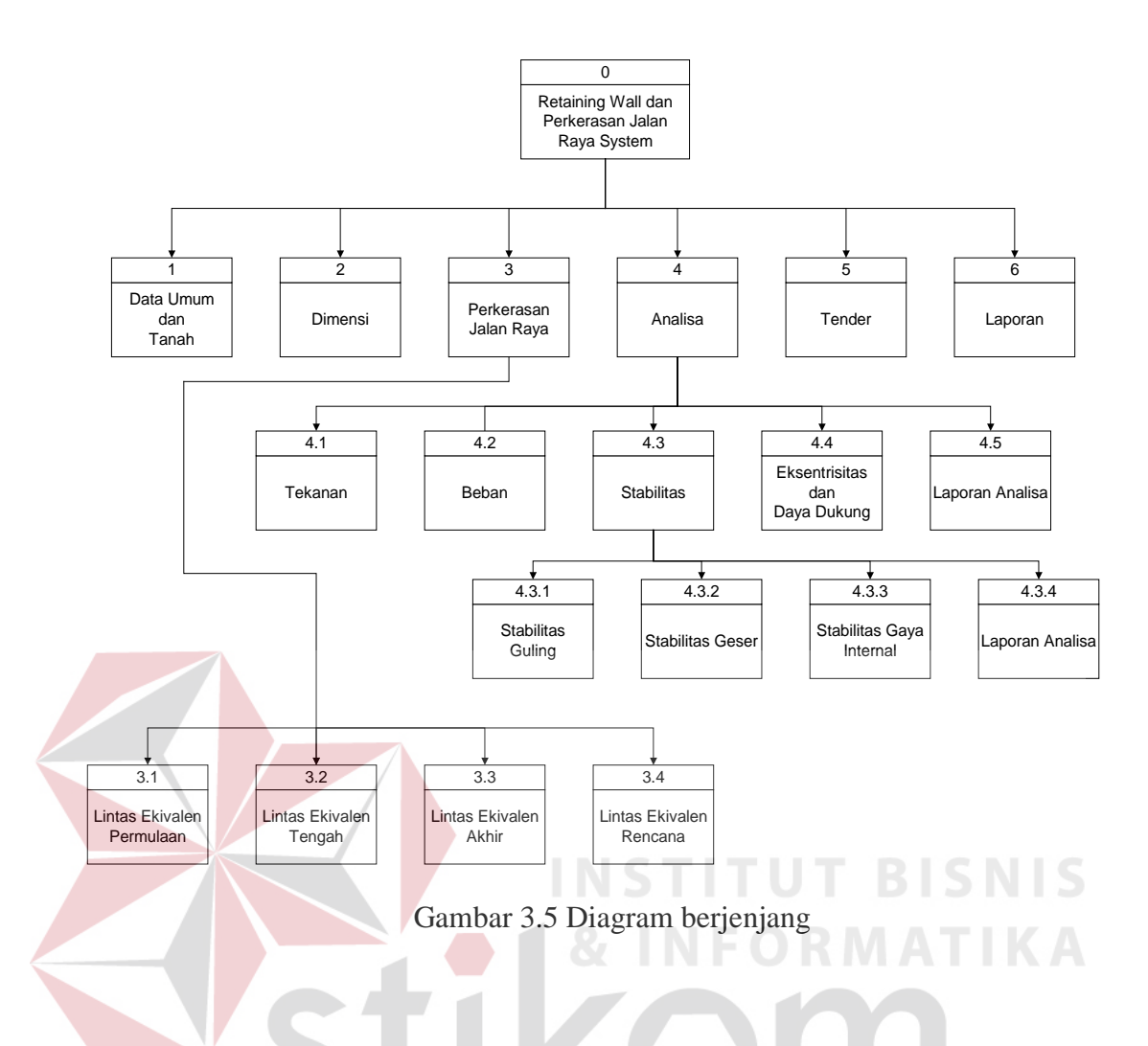

#### **3.3.5 Data Flow Diagram**

Data flow diagram adalah suatu diagram yang menggambarkan suatu aliran data yang ada terhadap suatu proses yang akan berlangsung didalam suatu sistem.

#### **A. Context Diagram**

Context diagram merupakan gambaran menyeluruh mengenai suatu data flow diagram dari suatu arus data yang digambarkan secara sederhana. Context diagram Sistem Retaining Wall dan Perkerasan Jalan Raya dapat dilihat pada gambar 3.10. berikut :

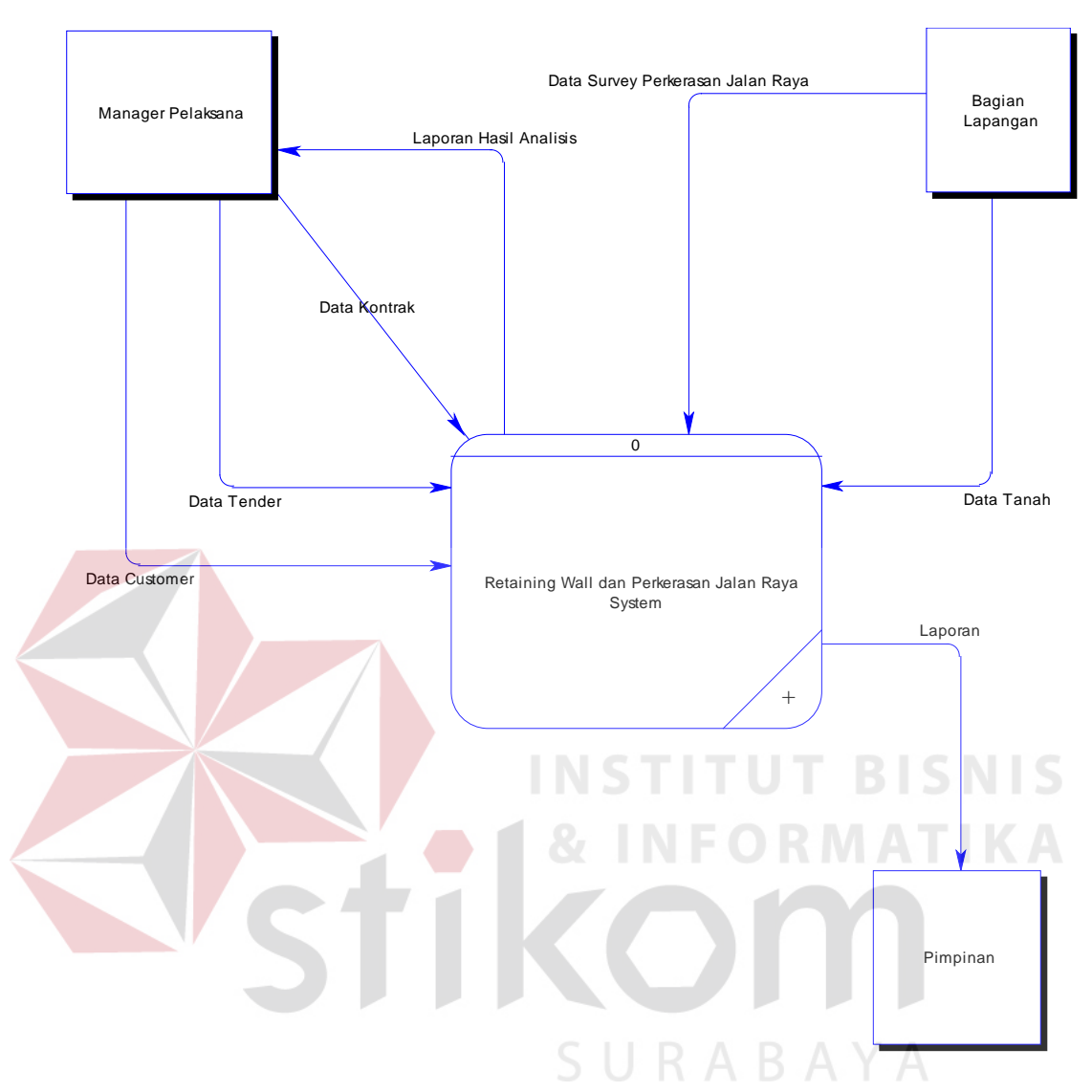

Gambar 3.6 Context Diagram

#### **B. DFD Level 0**

Data flow diagram level 0 adalah hasil *Breakdown* dari context diagram. Data flow diagram level 0 seperti terlihat pada gambar 3.9 menjelaskan context diagram secara lebih rinci dan spesifik. Pada DFD level 0 ini terdapat tujuh buah proses yaitu proses entry data umum dan tanah, entry data dimensi, Perkerasan jalan raya , perhitungan dan analisa data, tender, penggantian komponen dan pembuatan laporan.

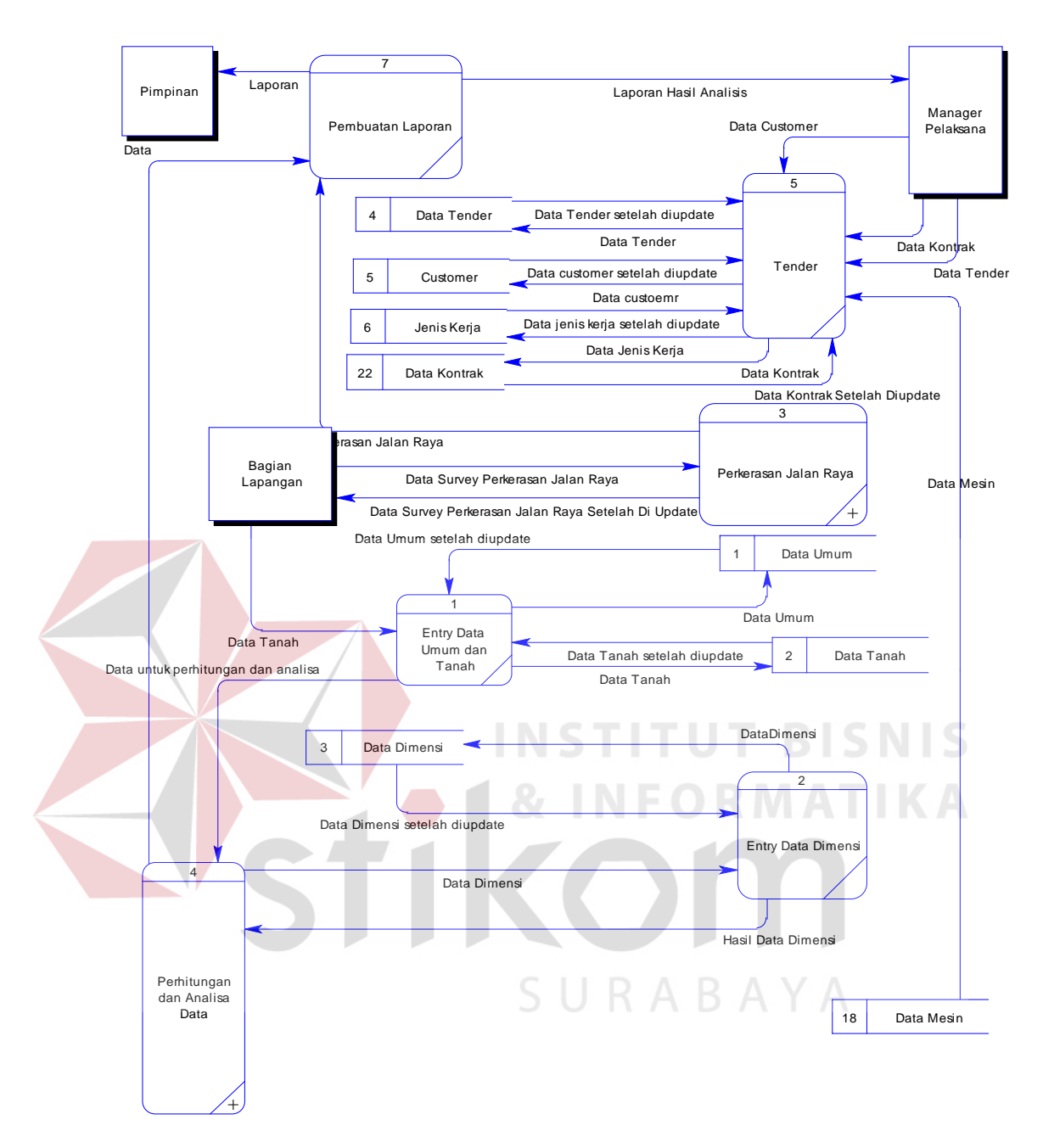

Gambar 3.7 DFD Level 0

#### **C. DFD Level 1**

Data flow diagram level 1 merupakan *breakdown* yang lebih rinci dari data flow diagram yang telah digambarkan dalam data flow diagram level 0. Data flow digaram level 1 ini terbagi menjadi dua bagian yaitu: DFD level 1 Proses perkerasan jalan raya dan DFD level 1 Proses perhitungan & analisa data.

1. DFD level 1 proses perkerasan jalan raya

Data flow diagram level 1 proses perkerasan jalan raya seperti digambarkan pada gambar 3.7 merupakan *Breakdown* dari proses perkerasan jalan raya DFD level 0. Pada DFD level 1 ini terdapat empat buah proses yaitu: Proses lintas ekivalen permulaan, Lintas ekivalen akhir, lintas ekivalen nilai tengah dan lintas ekivalen rencana.

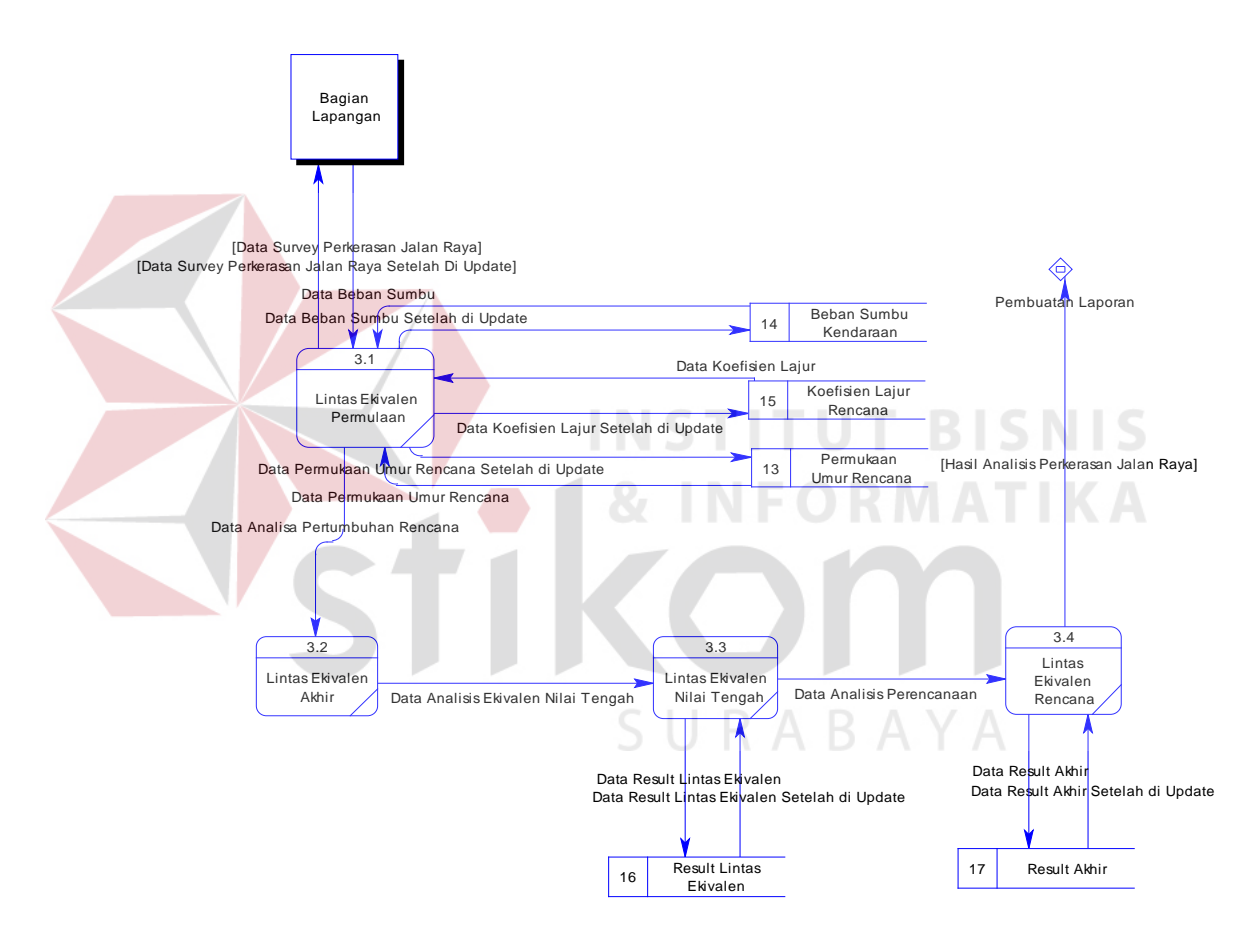

Gambar 3.8 DFD Level 1 Proses Perkerasan Jalan Raya

2. DFD Level 1 perhitungan dan analisa data

DFD level 1 perhitungan dan analisa data seperti pada gambar 3.8 merupakan *Breakdown* dari proses investasi pada DFD level 0. Pada DFD level 1 perhitungan dan analisa data ini terdapat empat buah proses yaitu: proses

perhitungan tekanan, proses perhitungan beban, proses perhitungan stabilitas dan proses perhitungan eksentrisitas.

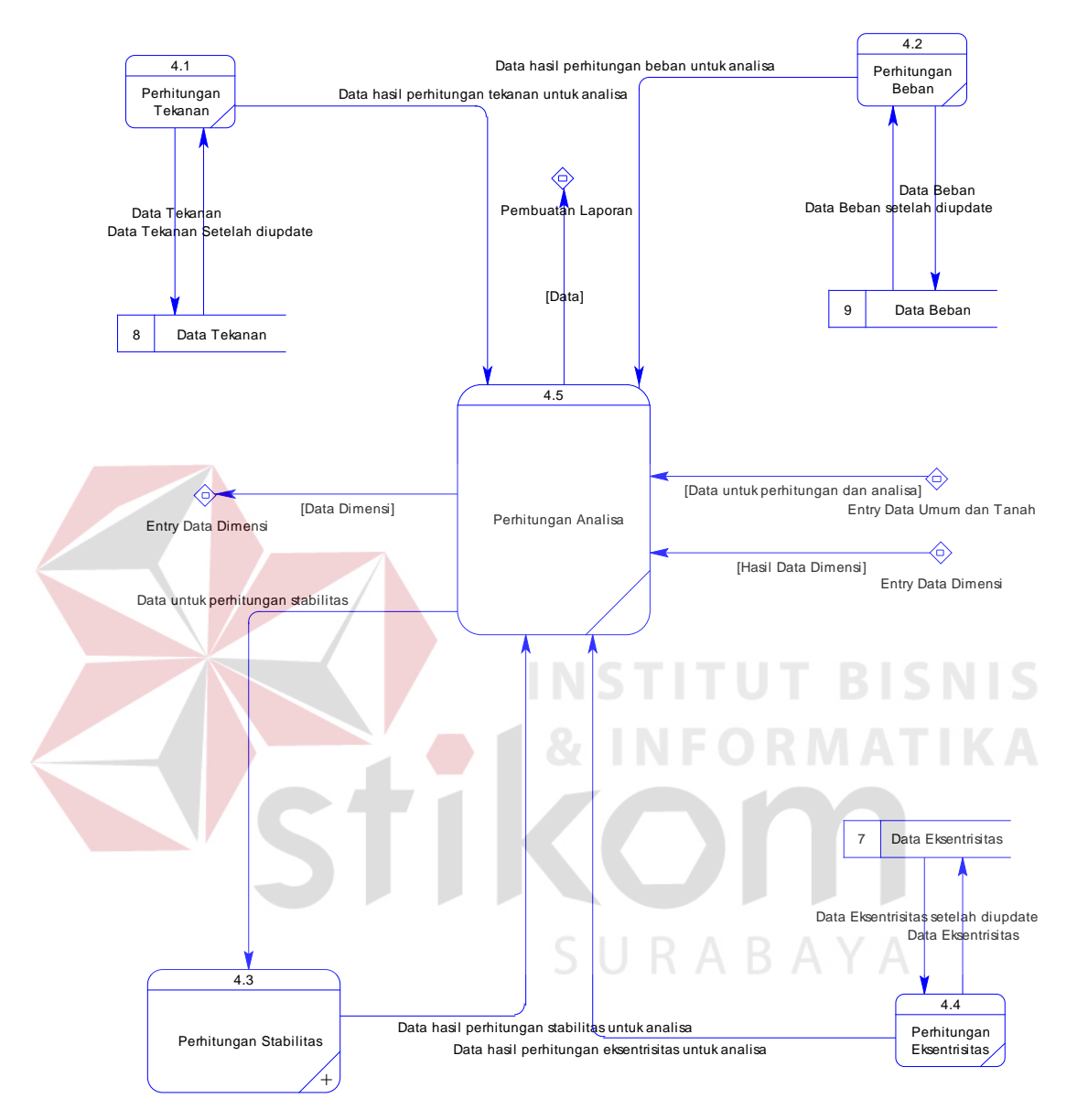

Gambar 3.9 DFD Level 1 Proses Perhitungan Dan Analisa Data

#### **D. DFD Level 2**

Data flow diagram level 2 merupakan *breakdown* yang lebih rinci daripada data flow diagram yang telah digambarkan dalam data flow diagram level 1 proses proses perhitungan dan analisa data. DFD level 2 proses perhitungan

stabilitas ini terdapat tiga buah proses antara lain: proses perhitungan stabilitas konstruksi, proses perhitungan stabilitas guling dan perhitungan stabilitas geser.

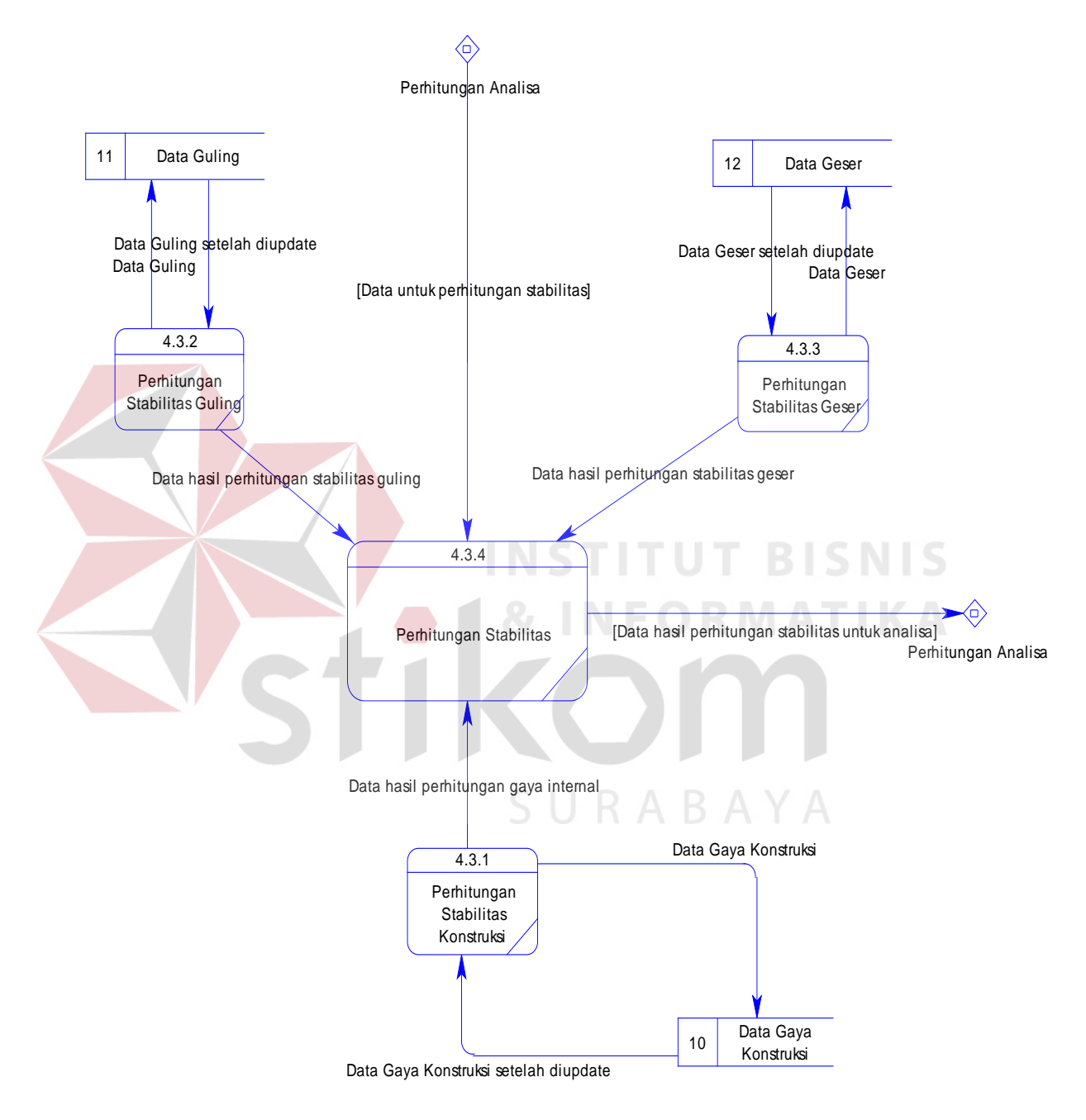

Gambar 3.10 DFD Level 2 Proses perhitungan stabilitas

#### **3.3.6 Entity Relationship Diagram**

Entity Relationship Diagram merupakan suatu diagram untuk menginterpretasikan dan menunjukkan relasi antara entity-entity yang saling terkait dalam suatu sistem.

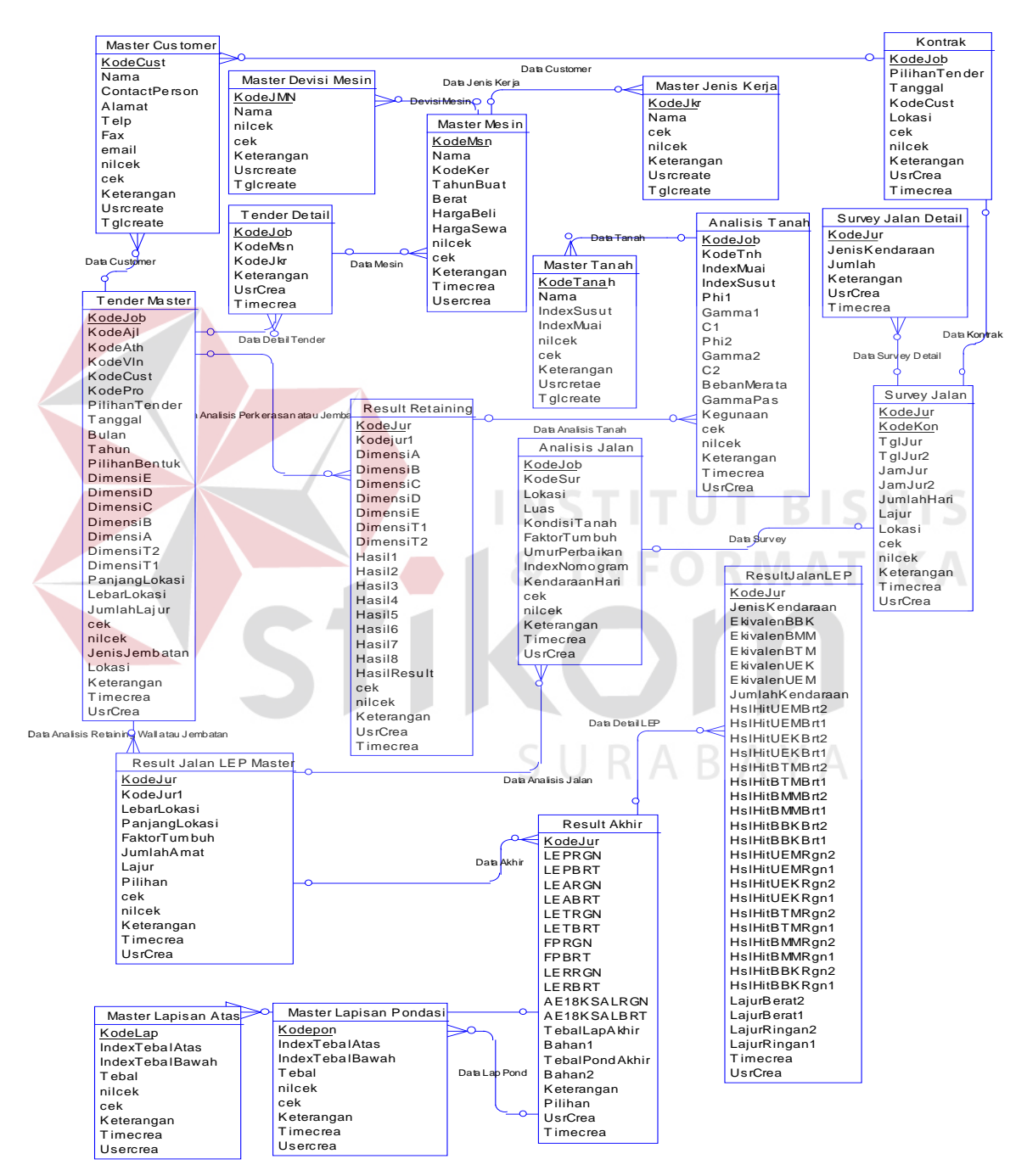

Gambar 3.11 Entity Ralationship Diagram

#### **3.3.7 Struktur Database**

Struktur Database merupakan suatu struktur yang menunjukan daftar kebutuhan file atau *table* yang digunakan untuk menyimpan data yang diperlukan dalam pengolahan informasi pada suatu sistem.

Adapun spesifikasi basis data adalah sebagai berikut:

1. Database Retaining.mdf

Nama Tabel : Customer

Fungsi : Untuk mencatat data-data customer

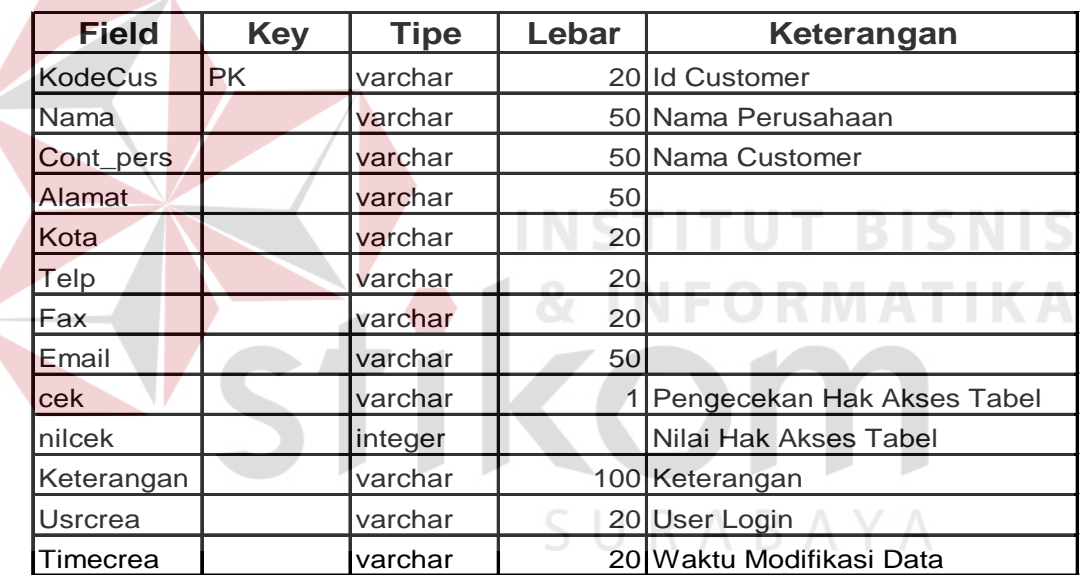

#### Tabel 3.1: Tabel customer

2. Database Retaining.mdf

Nama Tabel : Jenis kerja

Fungsi : Untuk mencatat data jenis kerja

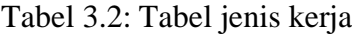

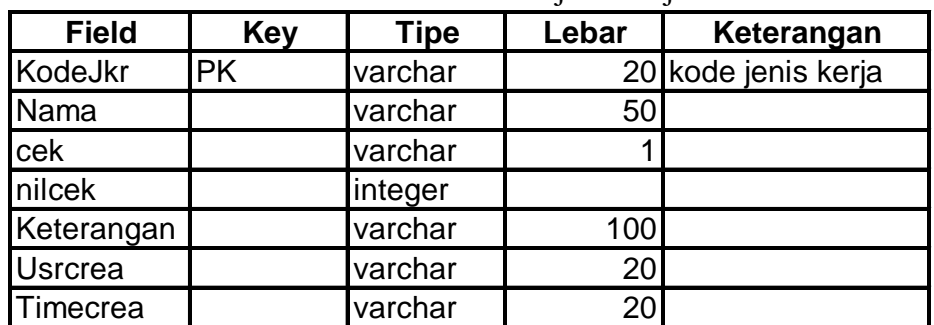

Nama Tabel : Jenis mesin

Fungsi : Untuk mencatat devisi mesin kerja

Tabel 3.3: Tabel jenis mesin

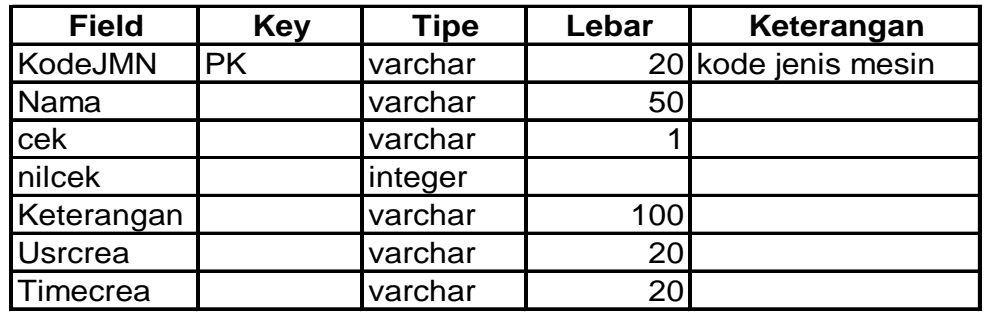

4. Database Retaining.mdf

Nama Tabel : Mesin

Fungsi : Untuk mencatat detail mesin keja

Tabel 3.4: Tabel mesin

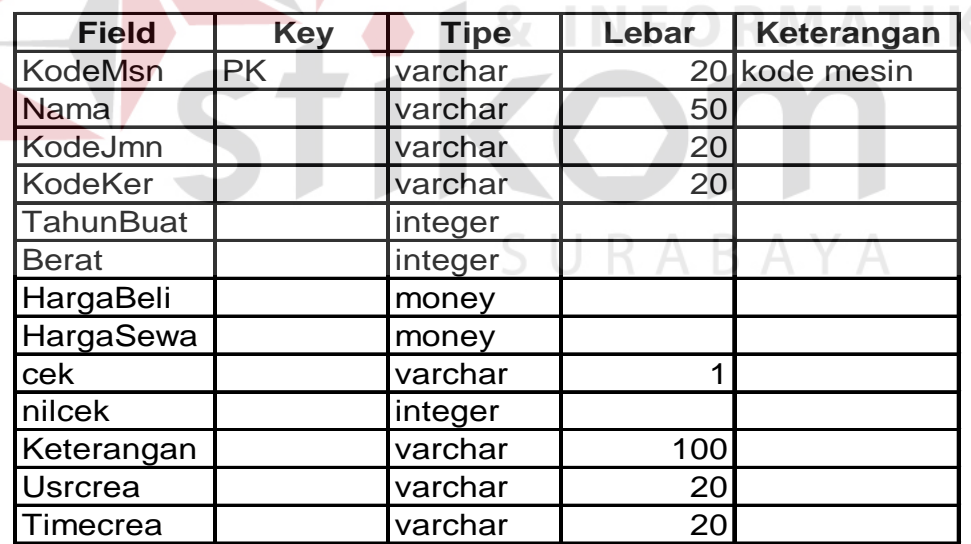

5. Database Retaining.mdf

Nama Tabel : Tanah

Fungsi : Untuk mencatat detail jenis tanah

**T BISNIS** 

| <b>Field</b>   | <b>Key</b> | <b>Tipe</b> | Lebar | Keterangan          |
|----------------|------------|-------------|-------|---------------------|
| KodeTnh        | <b>PK</b>  | varchar     |       | 20 kode tanah       |
| KodeDev        | <b>FK</b>  | varchar     | 20    |                     |
| Nama           |            | varchar     | 50    |                     |
| IndexMuai      |            | varchar     |       | 10 index pemuaian   |
| IndexSusut     |            | varchar     |       | 10 index penyusutan |
| cek            |            | varchar     | 10    |                     |
| nilcek         |            | integer     |       |                     |
| Keterangan     |            | varchar     |       |                     |
| <b>Usrcrea</b> |            | varchar     | 100   |                     |
| Timecrea       |            | varchar     | 20    |                     |

Tabel 3.5: Tabel Tanah

Nama Tabel : Lapisan atas

Fungsi : Untuk mencatat indeks lapisan atas perkerasan

Tabel 3.6: Tabel lapisan atas

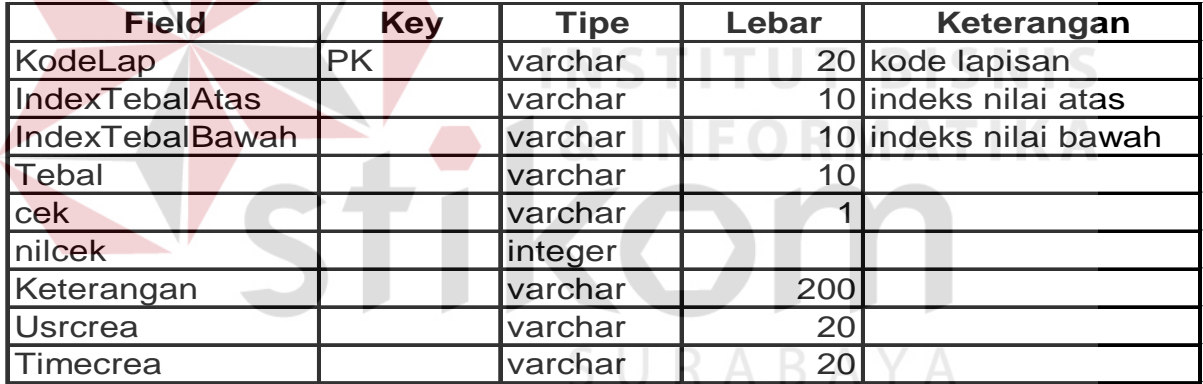

7. Database Retaining.mdf

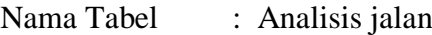

Fungsi : Untuk mencatat data analisa jalan

| <b>Field</b>         | <b>Key</b> | <b>Tipe</b> | Lebar | Keterangan             |
|----------------------|------------|-------------|-------|------------------------|
| KodeJob              | <b>PK</b>  | varchar     |       | 20 kode analisis jalan |
| KodeSur              | <b>FK</b>  | varchar     |       | 20 kode survey jalan   |
| Lokasi               |            | varchar     | 100   |                        |
| Luas                 |            | varchar     | 10    |                        |
| KondisiTanah         |            | varchar     | 15    |                        |
| FaktorTumbuh         |            | varchar     |       | 10 faktor pertumbuhan  |
| <b>UmurPerbaikan</b> |            | varchar     | 10    |                        |
| IndexNomogram        |            | varchar     | 10    |                        |
| KendaraanHari        |            | integer     |       |                        |
| KlasJalan            |            | varchar     |       | 20 klasifikasi jalan   |
| Tebal1               |            | varchar     | 10    |                        |
| Bahan1               |            | varchar     | 300   |                        |
| Tebal2               |            | varchar     | 10    |                        |
| Bahan2               |            | varchar     | 300   |                        |
| cek                  |            | varchar     |       |                        |
| nilcek               |            | integer     |       |                        |
| Keterangan           |            | varchar     | 200   |                        |
| <b>Usrcrea</b>       |            | varchar     | 20    |                        |
| <b>Timecrea</b>      |            | varchar     | 20    |                        |

Tabel 3.7: Tabel analisis jalan

Nama Tabel : Lapisan pondasi

Fungsi : Untuk mencatat indeks nilai pondasi perkerasan

**INSTITUT BISNIS** 

**NFORMATIKA** 

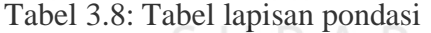

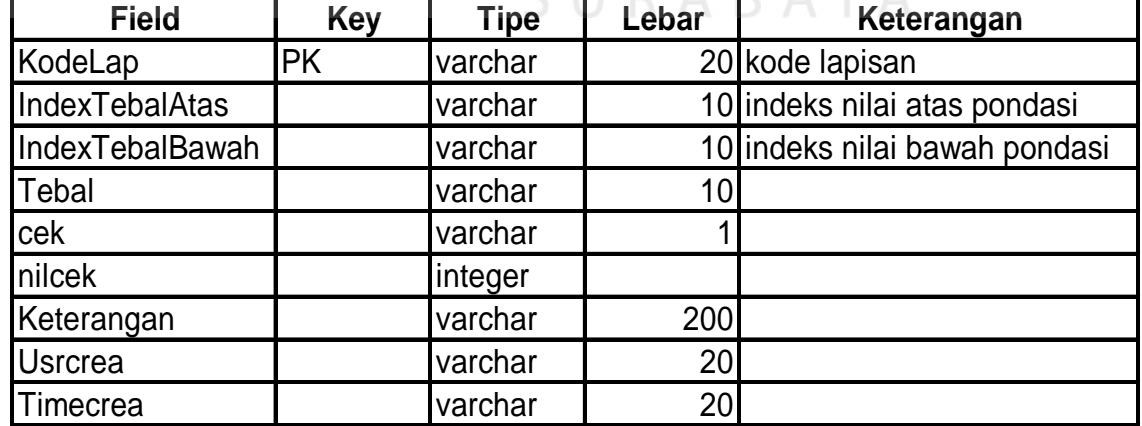

Nama Tabel : Analisis tanah

Fungsi : Untuk mencatat data analisa tanah

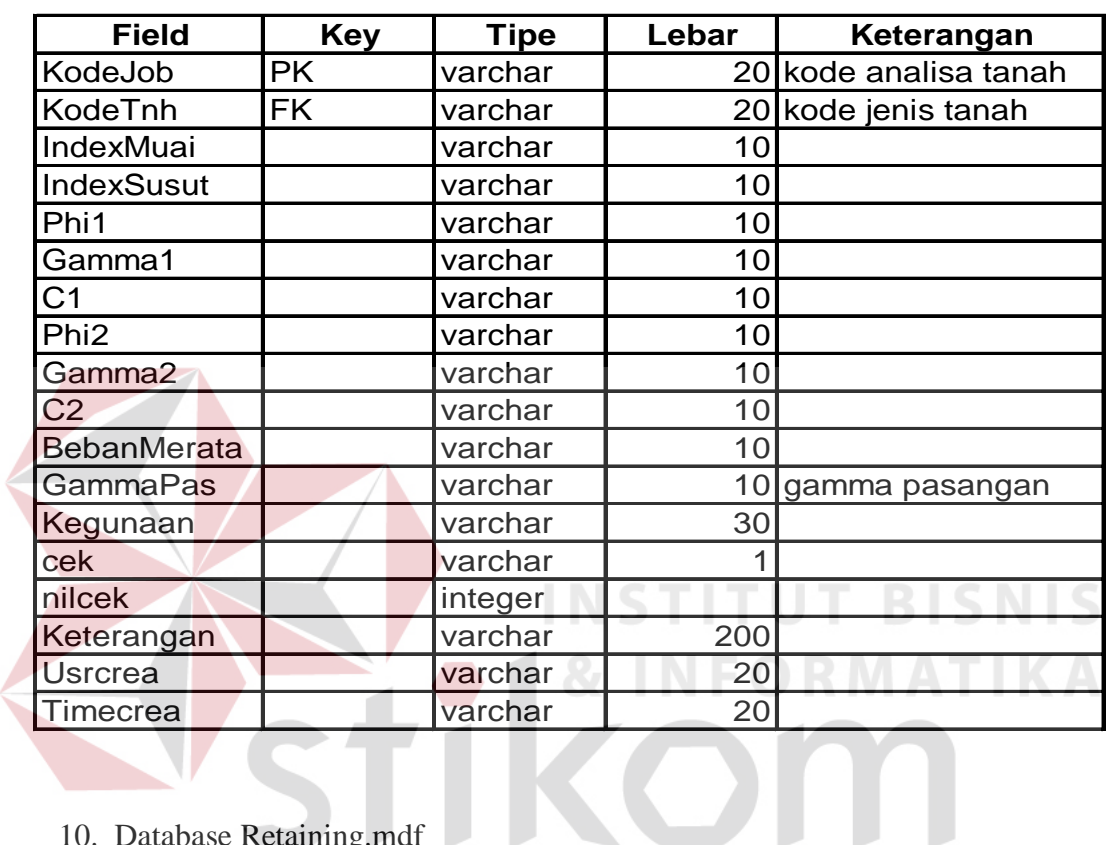

Tabel 3.9: Tabel analisisa tanah

10. Database Retaining.mdf

Nama Tabel : Tender Master S U R A B A Y A

Fungsi : Untuk mencatat data-data tender

| <b>Field</b>          | <b>Key</b> | <b>Tipe</b> | Lebar           | Keterangan            |
|-----------------------|------------|-------------|-----------------|-----------------------|
| KodeJob               | <b>PK</b>  | varchar     |                 | 20 kode tender        |
| KodeAjl               | <b>FK</b>  | varchar     |                 | 20 kode analisa jalan |
| KodeAth               | <b>FK</b>  | varchar     |                 | 20 kode analisa tanah |
| KodeVIn               | <b>FK</b>  | varchar     |                 | 20 kode survey jalan  |
| KodePro               | <b>FK</b>  | varchar     |                 | 20 kode proyek        |
| PilihanTender         |            | varchar     | 25              |                       |
| Tanggal               |            | varchar     | 20              |                       |
| <b>PilihanBentuk</b>  |            | varchar     | 30 <sup>°</sup> |                       |
| <b>KodeCus</b>        | <b>FK</b>  | varchar     | 20              |                       |
| Lokasi                |            | varchar     | 300             |                       |
| JenisJembatan         |            | varchar     | 30 <sup>°</sup> |                       |
| JumlahLajur           |            | varchar     | 10              |                       |
| LebarLokasi           |            | varchar     | 10              |                       |
| PanjangLokasi         |            | varchar     | 10              |                       |
| <b>DimensiA</b>       |            | varchar     | 10              |                       |
| <b>DimensiB</b>       |            | varchar     | 10              |                       |
| <b>DimensiC</b>       |            | varchar     | 10              |                       |
| DimensiD              |            | varchar     | 10              |                       |
| <b>DimensiE</b>       |            | varchar     | 10              |                       |
| Dimensi <sub>T1</sub> |            | varchar     | 10              |                       |
| Dimensi <sub>T2</sub> |            | varchar     | 10              |                       |
| Cek                   |            | varchar     | 1               |                       |
| nilcek                |            | int,        |                 |                       |
| Keterangan            |            | varchar     | 200             |                       |
| <b>UsrCrea</b>        |            | varchar     | 20              |                       |
| <b>TimeCrea</b>       |            | varchar     | 20              |                       |

Tabel 3.10: Tabel tender master

11. Database Retaining.mdf

# SURABAYA

Nama Tabel : Tender Detail

Fungsi : Untuk mencatat data-data detail tender

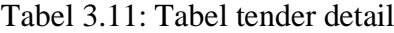

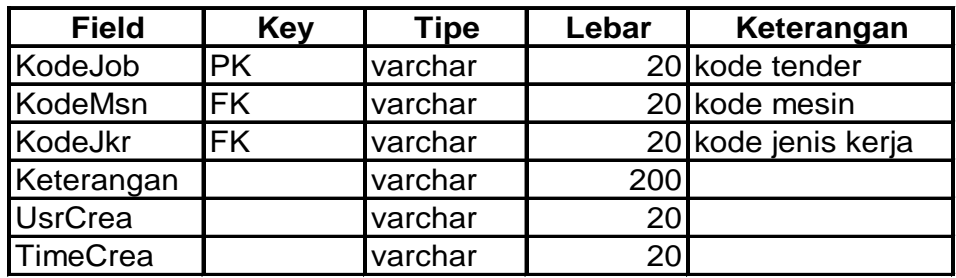

Nama Tabel : Survey Jalan

Fungsi : Untuk mencatat data-data survey jalan

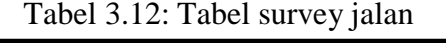

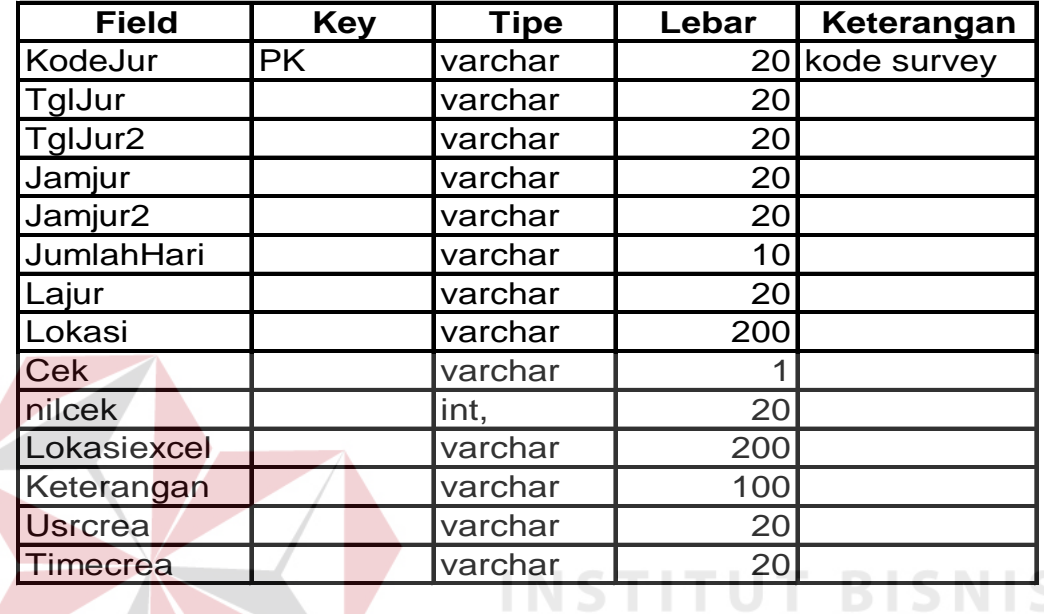

13. Database Retaining.mdf

Nama Tabel : Detail Survey Jalan

Fungsi : Untuk mencatat data detail survey jalan

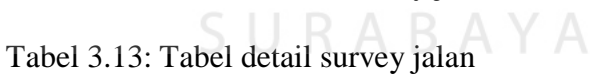

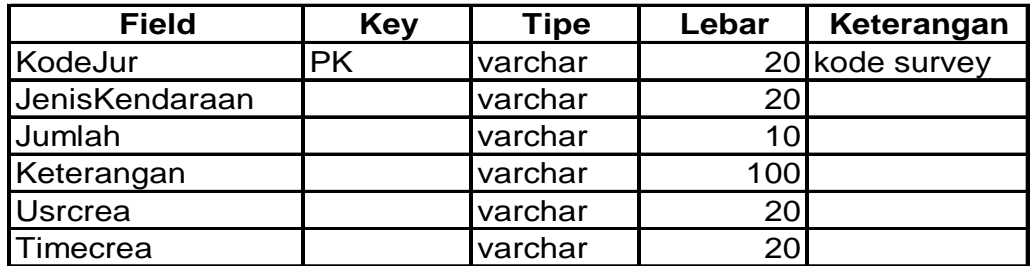

14. Database Retaining.mdf

Nama Tabel : Result Jalan LEP Master

Fungsi : Untuk mencatat hasil jalan LEP master

| <b>Field</b>      | <b>Key</b> | <b>Tipe</b> | Lebar | Keterangan     |
|-------------------|------------|-------------|-------|----------------|
| Kodejur           | <b>PK</b>  | varchar     |       | 20 kode survey |
| KodeJur1          | <b>FK</b>  | varchar     | 20    |                |
| LebarLokasi       |            | varchar     | 10    |                |
| PanjangLokasi     |            | varchar     | 10    |                |
| FaktorTumbuh      |            | varchar     | 20    |                |
| <b>JumlahAmat</b> |            | varchar     | 20    |                |
| Lajur             |            | varchar     | 20    |                |
| cek               |            | varchar     |       |                |
| nilcek            |            | int,        |       |                |
| Keterangan        |            | varchar     | 100   |                |
| Pilihan           |            | varchar     | 2     |                |
| Usrcrea           |            | varchar     | 20    |                |
| Timecrea          |            | varchar     | 20    |                |

Tabel 3.14: Tabel result jalan LEP master

Nama Tabel : Tabel Result Jalan LEP

Fungsi : Untuk mencatat hasil nilai lintas ekivalen perkerasan

SURABAYA

RMATIKA

| <b>Field</b>         | <b>Key</b> | <b>Tipe</b> | Lebar | Keterangan   |
|----------------------|------------|-------------|-------|--------------|
| Kodejur              | <b>PK</b>  | varchar     | 20    | kode survey  |
| JenisKendaraan       |            | varchar     | 20    |              |
| <b>EkivalenBBK</b>   |            | varchar     | 20    |              |
| EkivalenBMM          |            | varchar     | 20    |              |
| EkivalenBTM          |            | varchar     | 20    |              |
| EkivalenUEK          |            | varchar     | 20    |              |
| EkivalenUEM          |            | varchar     | 20    |              |
| JumlahKendaraan      |            | varchar     | 20    |              |
| LajurRingan1         |            | varchar     | 20    |              |
| LajurRingan2         |            | varchar     | 20    |              |
| LajurBerat1          |            | varchar     | 20    |              |
| LajurBerat2          |            | varchar     | 20    |              |
| HslHitBBKRgn1        |            | varchar     | 20    |              |
| HslHitBBKRgn2        |            | varchar     | 20    |              |
| HslHitBBKBrt1        |            | varchar     | 20    |              |
| HslHitBBKBrt2        |            | varchar     | 20    |              |
| HslHitBMMRgn1        |            | varchar     | 20    |              |
| HslHitBMMRgn2        |            | varchar     | 20    |              |
| <b>HslHitBMMBrt1</b> |            | varchar     | 20    |              |
| <b>HslHitBMMBrt2</b> |            | varchar     | 20    |              |
| HslHitBTMRgn1        |            | varchar     | 20    |              |
| HsIHitBTMRgn2        |            | varchar     | 20    | C NUL        |
| <b>HsIHitBTMBrt1</b> |            | varchar     | 20    |              |
| <b>HslHitBTMBrt2</b> |            | varchar     | 20    | The State of |
| HslHitUEKRgn1        |            | varchar     | 20    |              |
| HslHitUEKRgn2        |            | varchar     | 20    |              |
| <b>HsIHitUEKBrt1</b> |            | varchar     | 20    |              |
| <b>HslHitUEKBrt2</b> |            | varchar     | 20    |              |
| HslHitUEMRgn1        |            | varchar     | 20    |              |
| HslHitUEMRgn2        |            | varchar     | 20    |              |
| HslHitUEMBrt1        |            | varchar     | 20    |              |
| HslHitUEMBrt2        |            | varchar     | 20    |              |
| Usrcrea              |            | varchar     | 20    |              |
| <b>Timecrea</b>      |            | varchar     | 20    |              |

Tabel 3.15: Tabel result jalan LEP

Nama Tabel : Result Akhir

Fungsi : Untuk mencatat data hasil analisa akhir

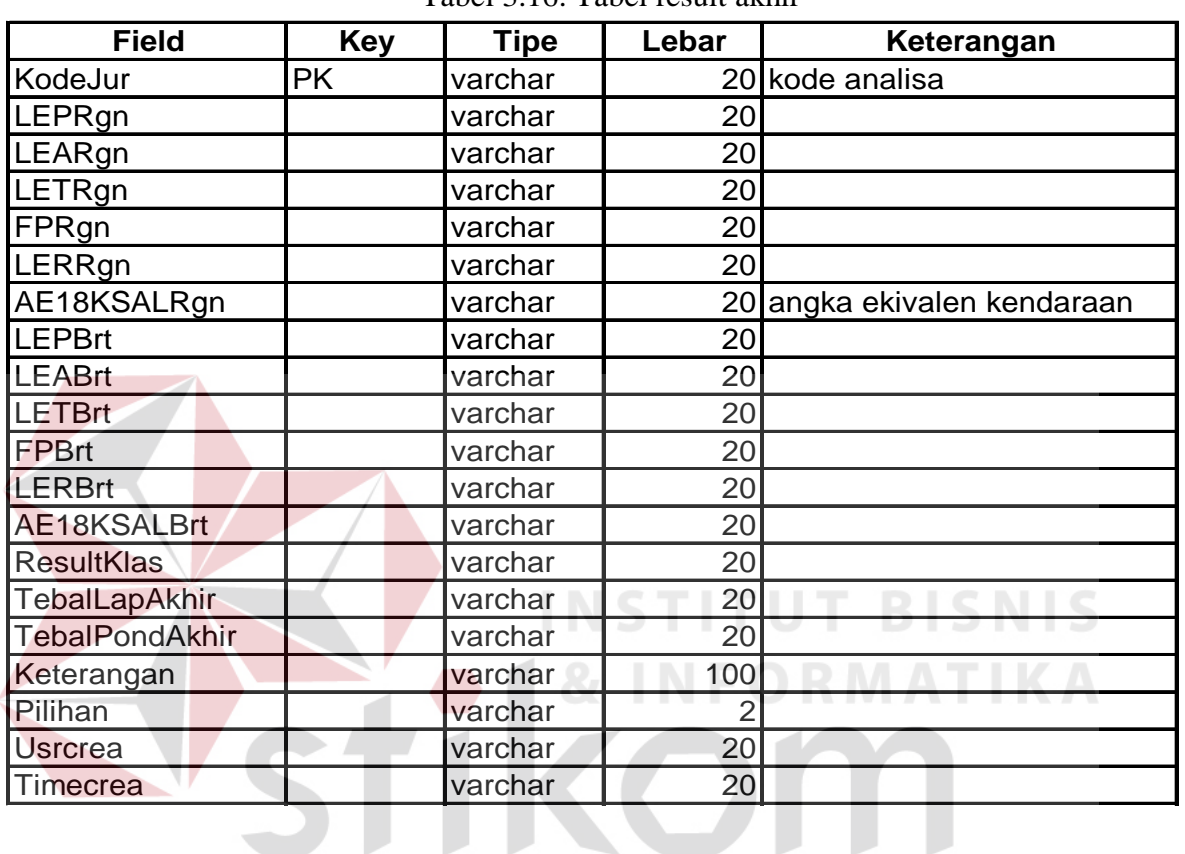

Tabel 3.16: Tabel result akhir

17. Database Retaining.mdf

# SURABAYA

Nama Tabel : Kontrak

Fungsi : Untuk mencatat data Kontrak

#### Tabel 3.17: Tabel kontrak

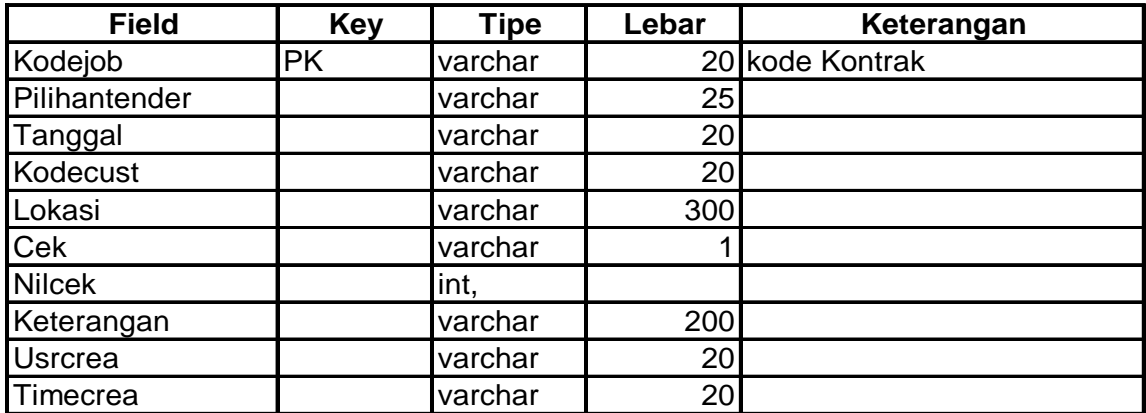

Nama Tabel : Result Retaining

Fungsi : Untuk mencatat hasil analisa retaining

| $1$ abor $3.10$ . The result retaining |            |             |                |              |  |  |
|----------------------------------------|------------|-------------|----------------|--------------|--|--|
| <b>Field</b>                           | <b>Key</b> | <b>Tipe</b> | Lebar          | Keterangan   |  |  |
| KodeJur                                | <b>PK</b>  | varchar     | 20             | kode analisa |  |  |
| Kodejur1                               | FK.        | varchar     | 20             |              |  |  |
| DimensiA                               |            | varchar     | 10             |              |  |  |
| DimensiB                               |            | varchar     | 10             |              |  |  |
| DimensiC                               |            | varchar     | 10             |              |  |  |
| DimensiD                               |            | varchar     | 10             |              |  |  |
| DimensiE                               |            | varchar     | 10             |              |  |  |
| DimensiT1                              |            | varchar     | 10             |              |  |  |
| DimensiT2                              |            | varchar     | 10             |              |  |  |
| Hasil1                                 |            | varchar     | 200            |              |  |  |
| Hasil <sub>2</sub>                     |            | varchar     | 200            |              |  |  |
| Hasil <sub>3</sub>                     |            | varchar     | 200            |              |  |  |
| Hasil4                                 |            | varchar     | 200            |              |  |  |
| Hasil <sub>5</sub>                     |            | varchar     | 200            |              |  |  |
| Hasil <sub>6</sub>                     |            | varchar     | 200            |              |  |  |
| Hasil7                                 |            | varchar     | 200            |              |  |  |
| Hasil <sub>8</sub>                     |            | varchar     | 200            |              |  |  |
| <b>HasilResult</b>                     |            | varchar     | 30             |              |  |  |
| cek                                    |            | varchar     | 1              |              |  |  |
| nilcek                                 |            | int,        |                |              |  |  |
| Pilihan                                |            | varchar     | $\overline{2}$ |              |  |  |
| <b>Usrcrea</b>                         |            | varchar     | 20             |              |  |  |
| Timecrea                               |            | varchar     | 20             |              |  |  |

Tabel 3.18: Tabel result retaining

SURABAYA

#### **3.3.8 Desain Input**

1. Master Customer

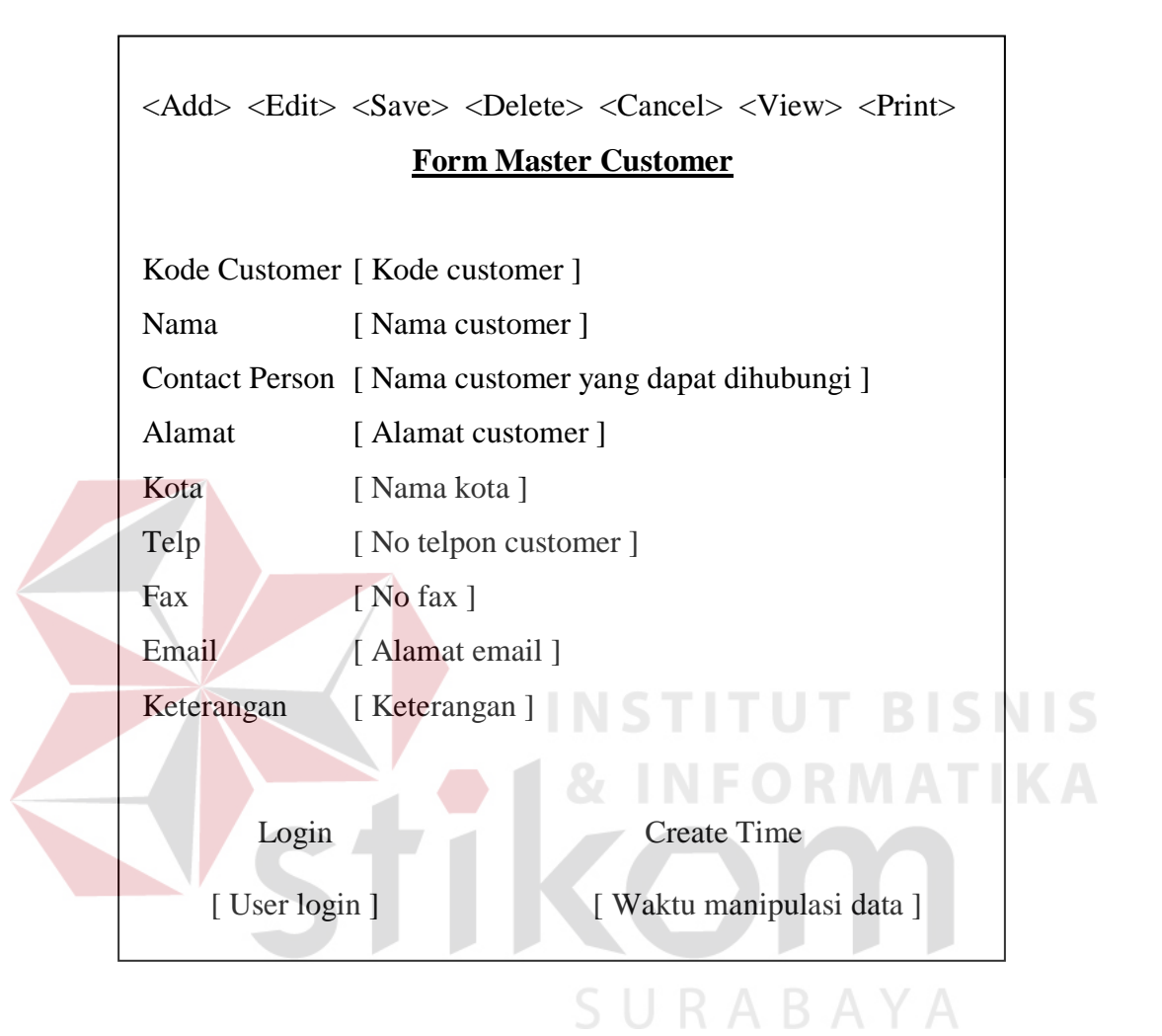

89

### 2. Master Tanah

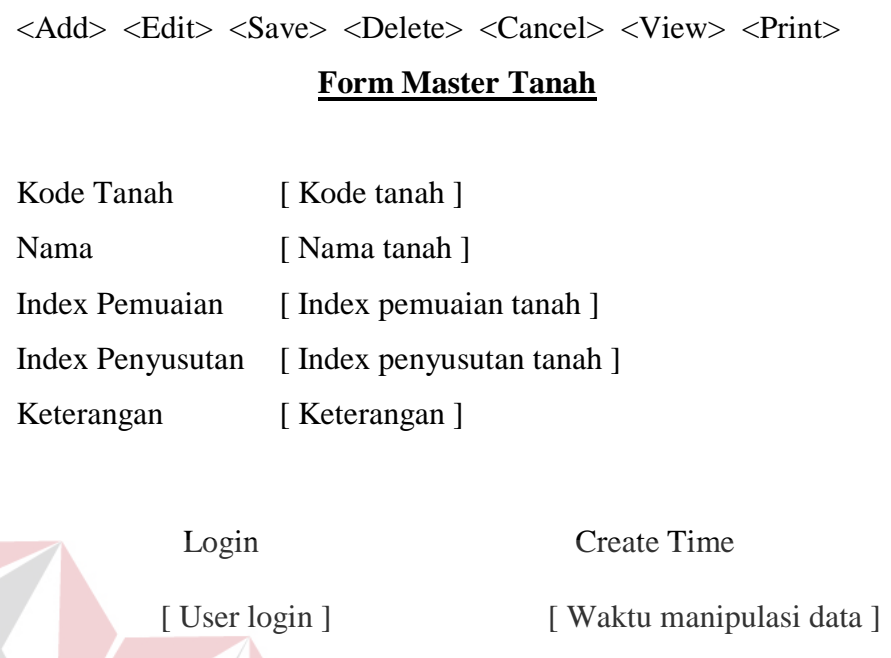

# 3. Master Lapisan Atas Perkerasan Jalan TITUT BISNIS

**INFORMATIKA** 

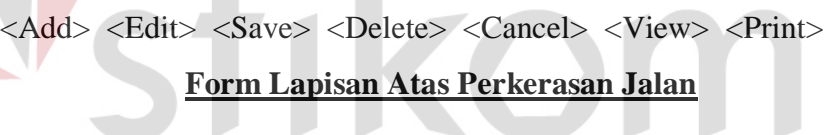

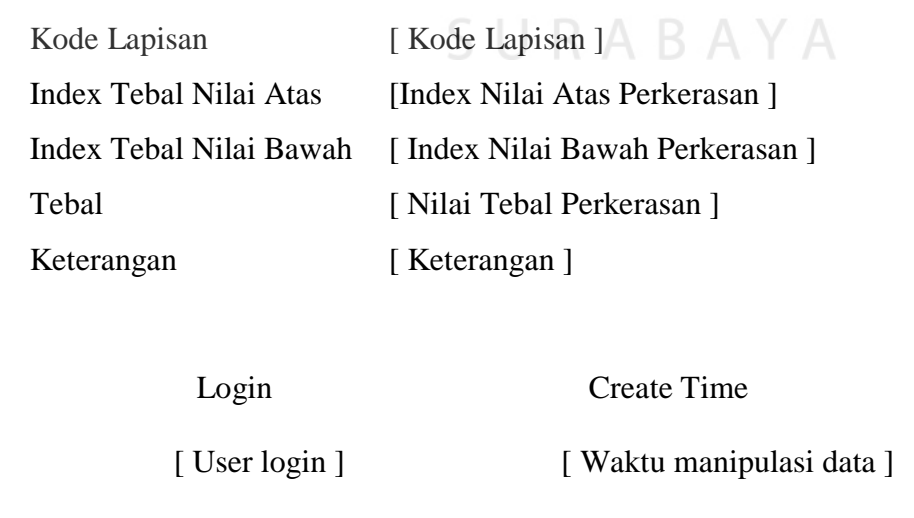

4. Master Lapisan Pondasi Perkerasan Jalan

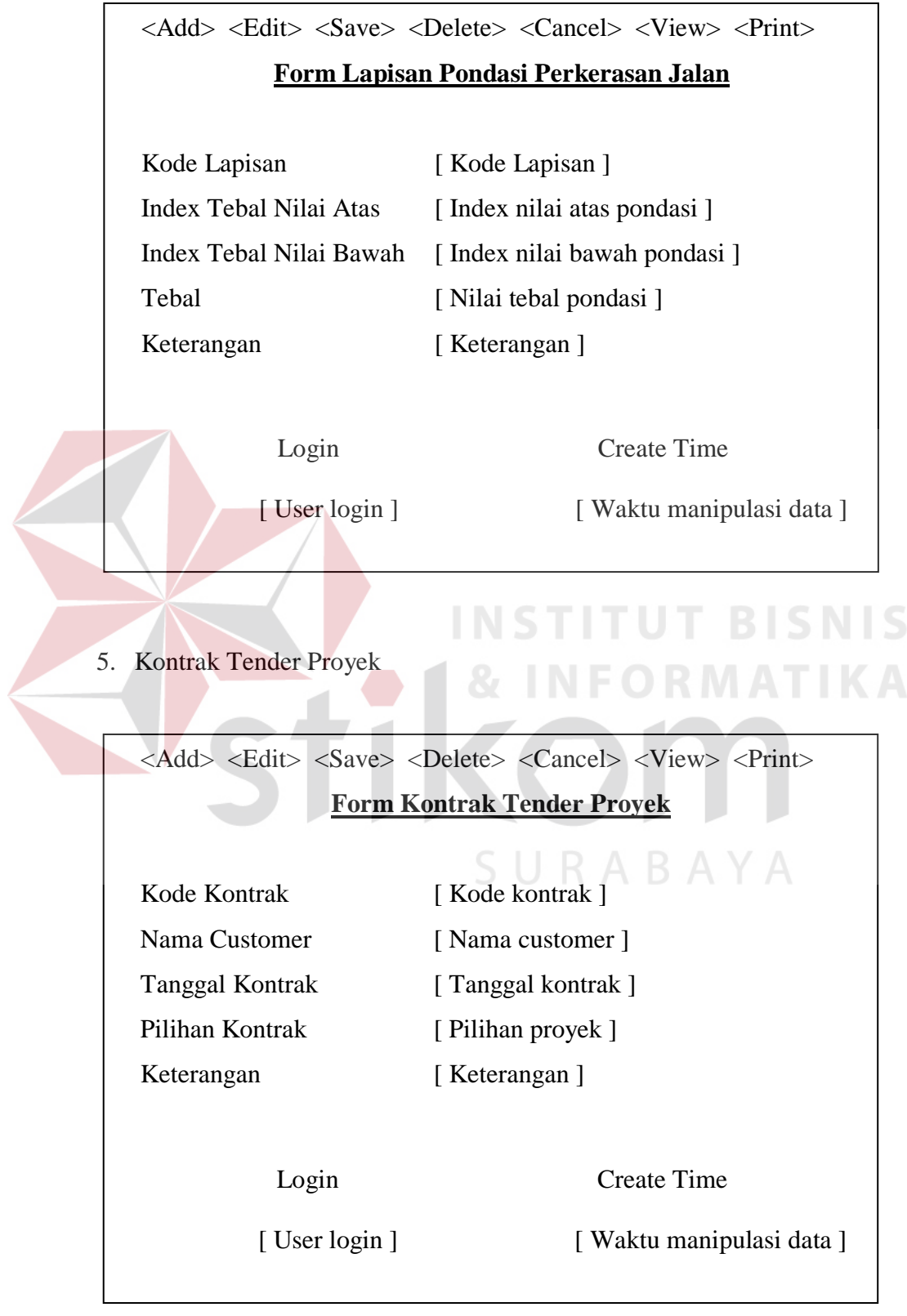

6. Lintas Survey Ekivalen Permulaan

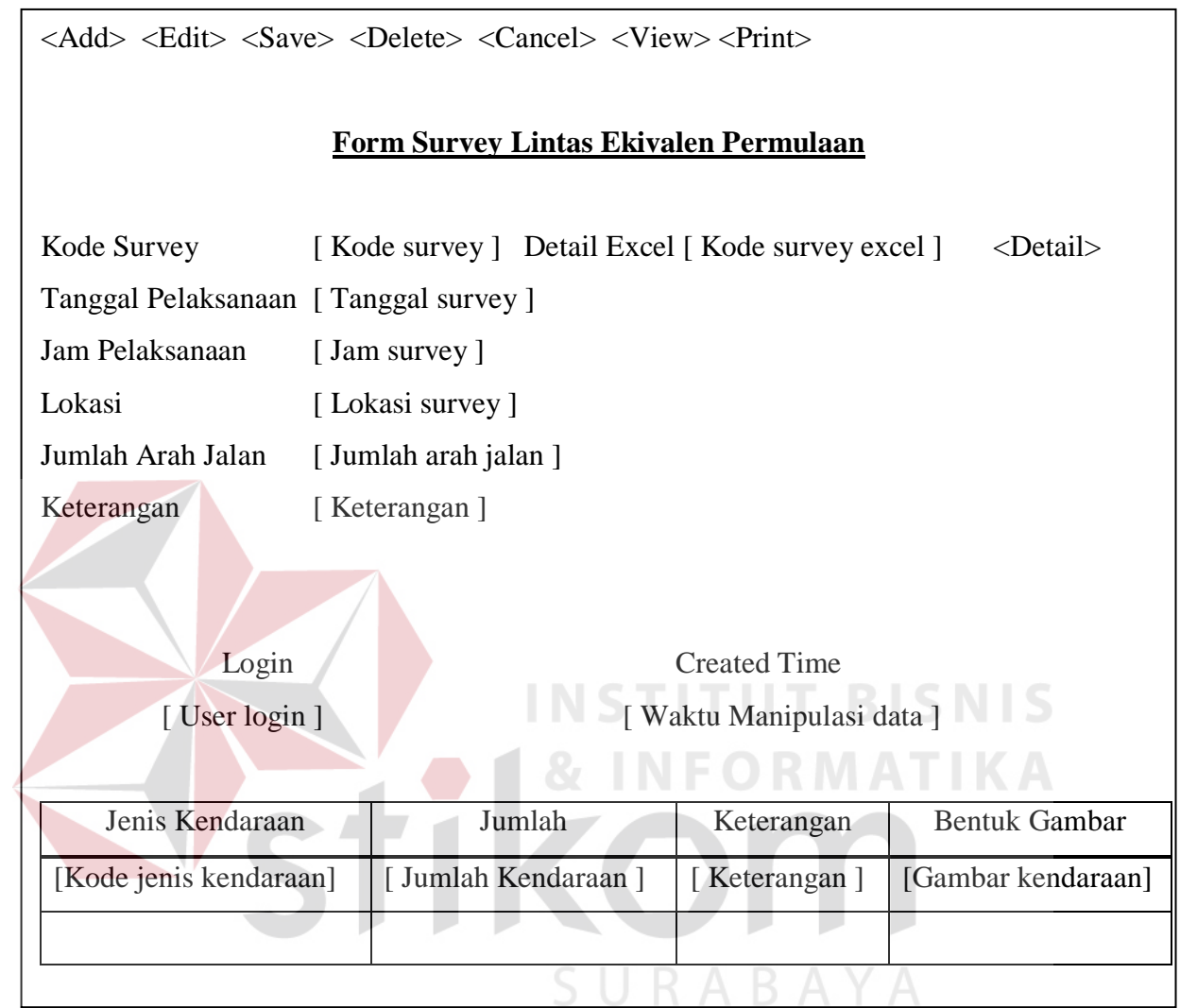

## 7. Analisa Jalan

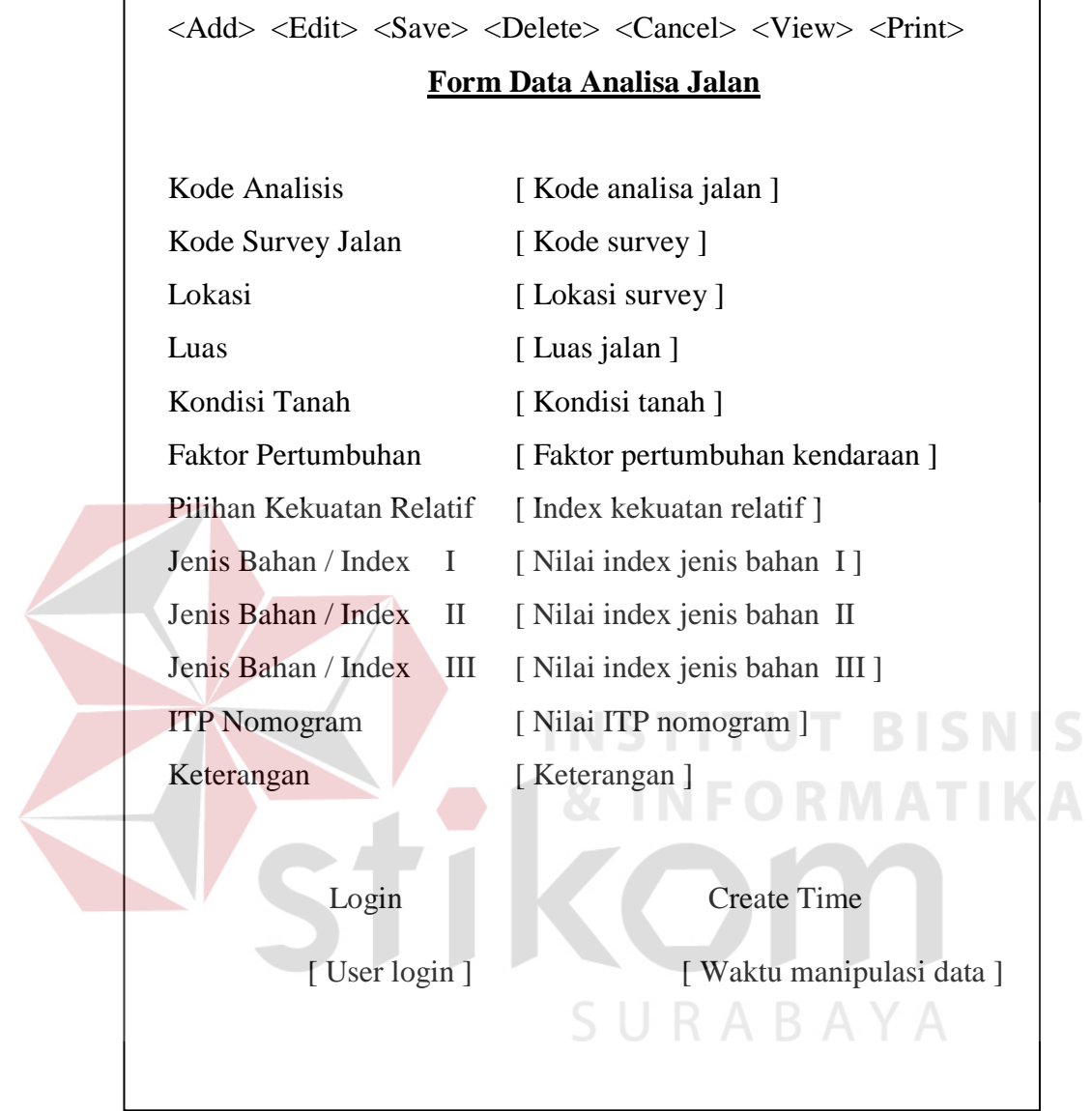

# 8. Data Analisa Tanah

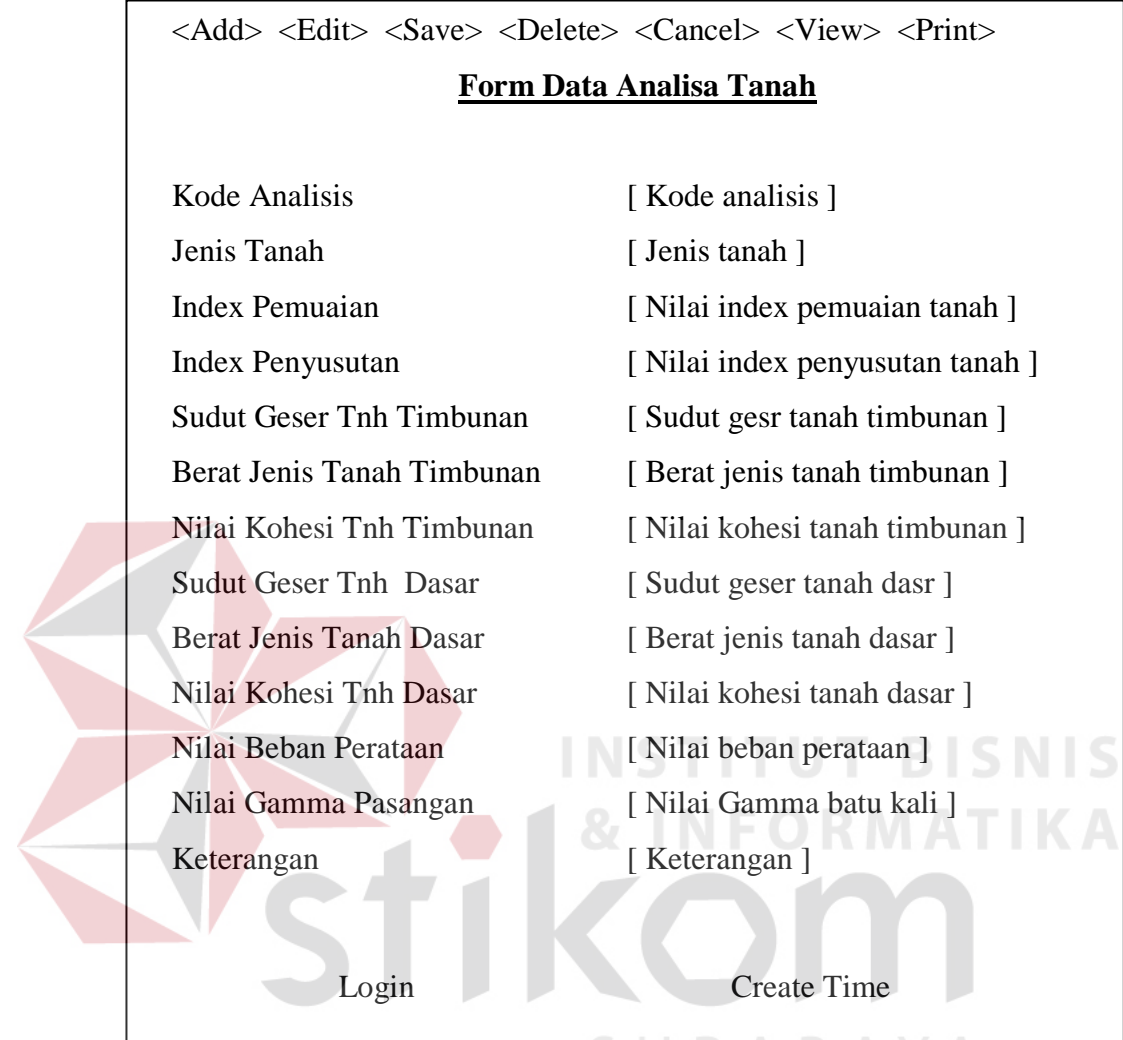

[ User login ]  $\qquad$  [ Waktu manipulasi data ]

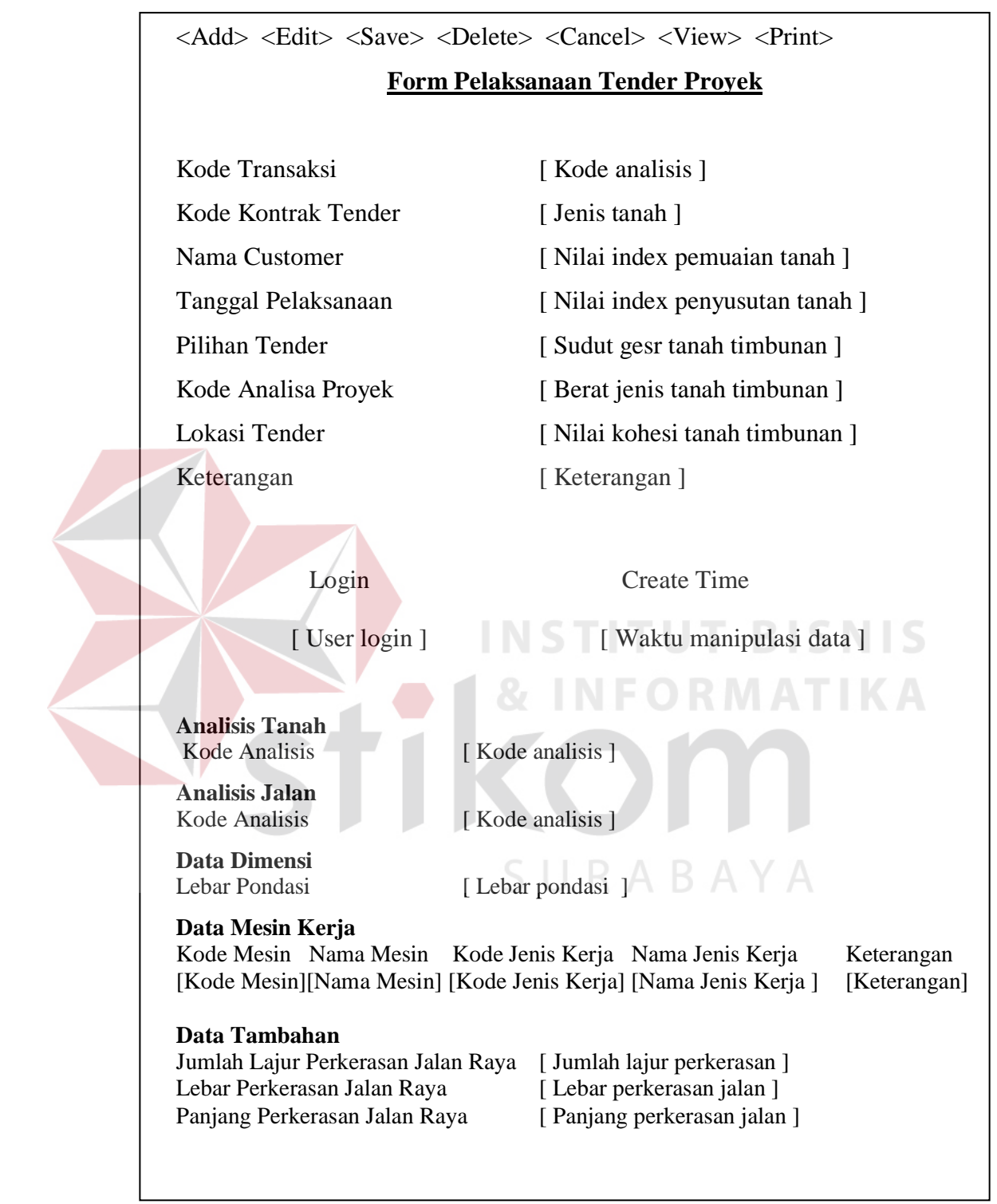

# 9. Pencatatan Pelaksanaan Tender Proyek

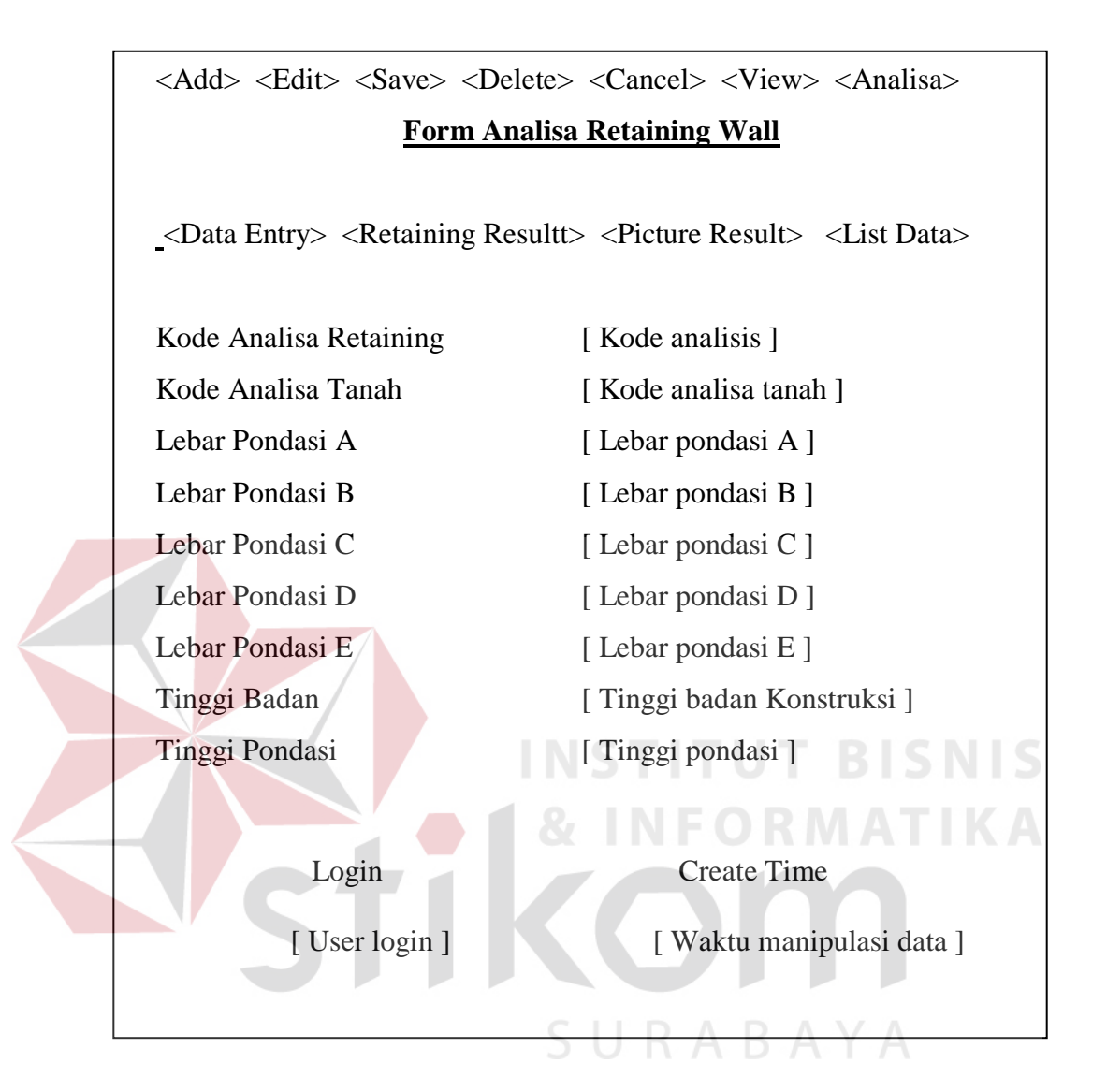

11. Proses Analisa Perkerasan Jalan Raya

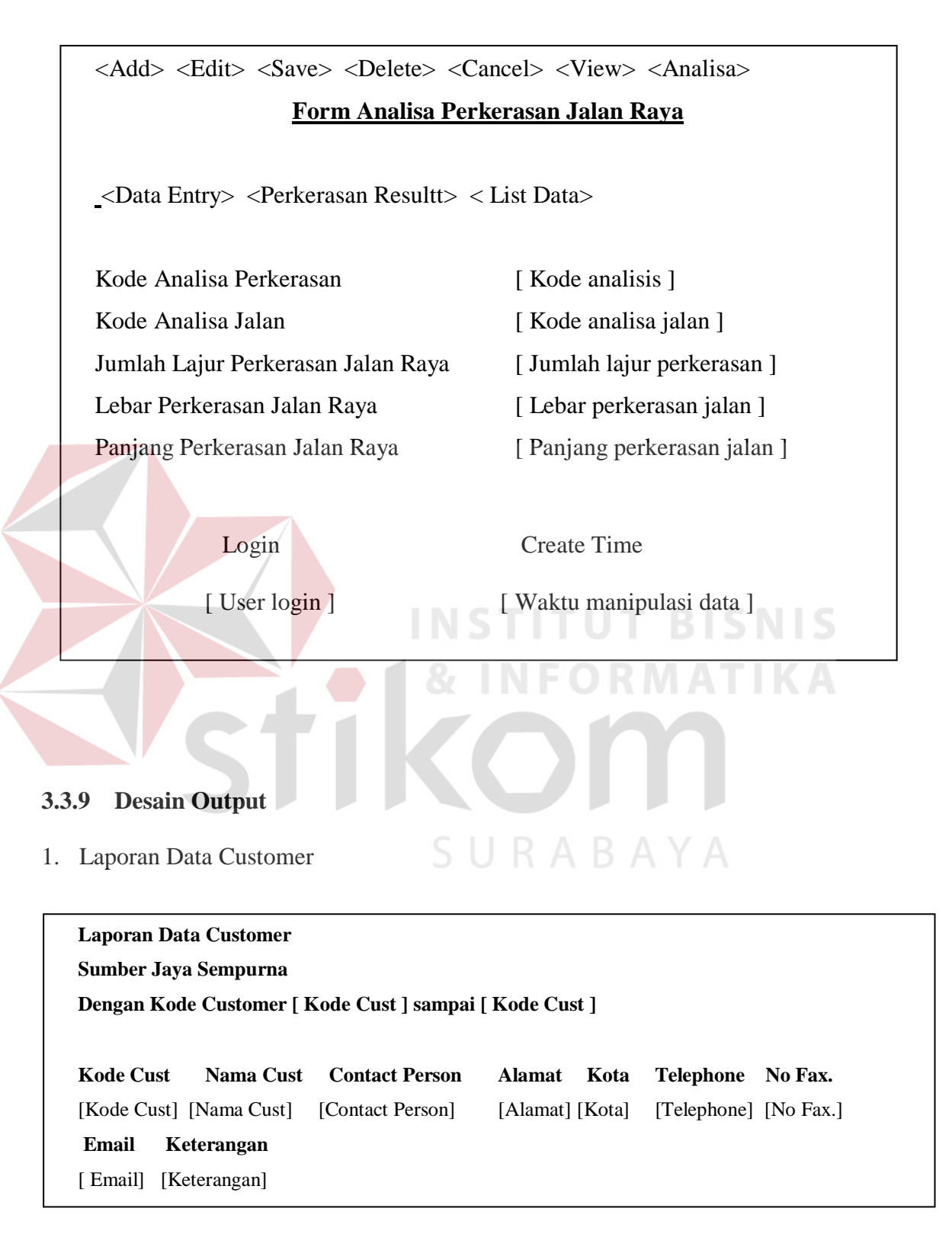

# 2. Laporan Data Jenis Kerja

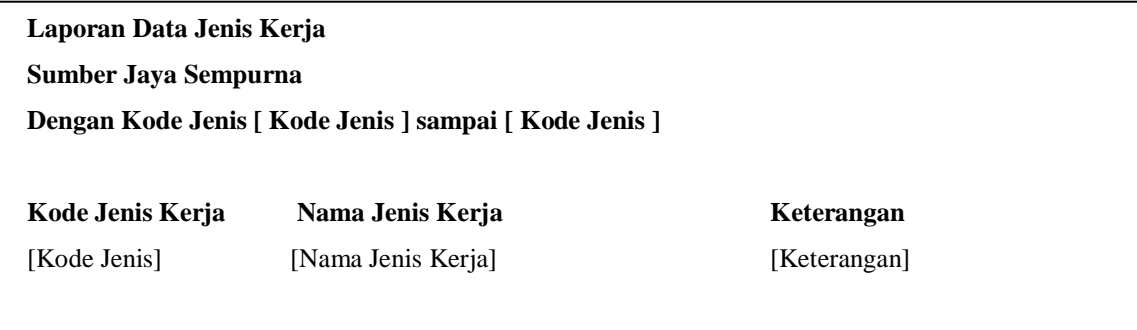

3. Laporan Data Tanah

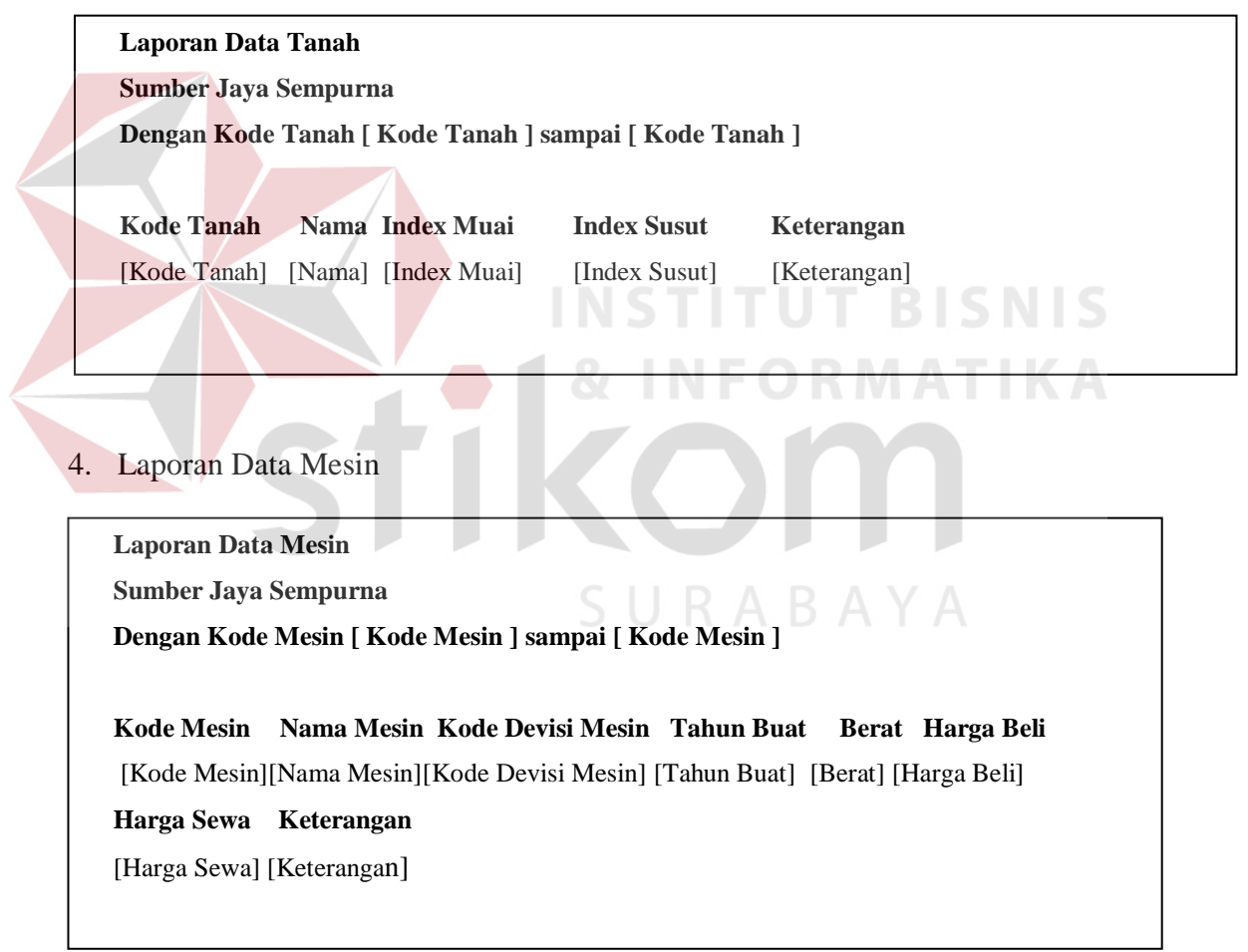

# 5. Laporan Data Mesin

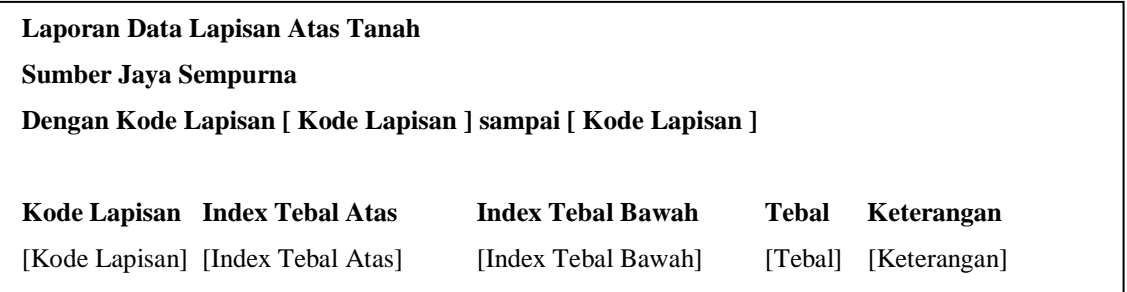

# 6. Laporan Data Lapisan Atas Pondasi

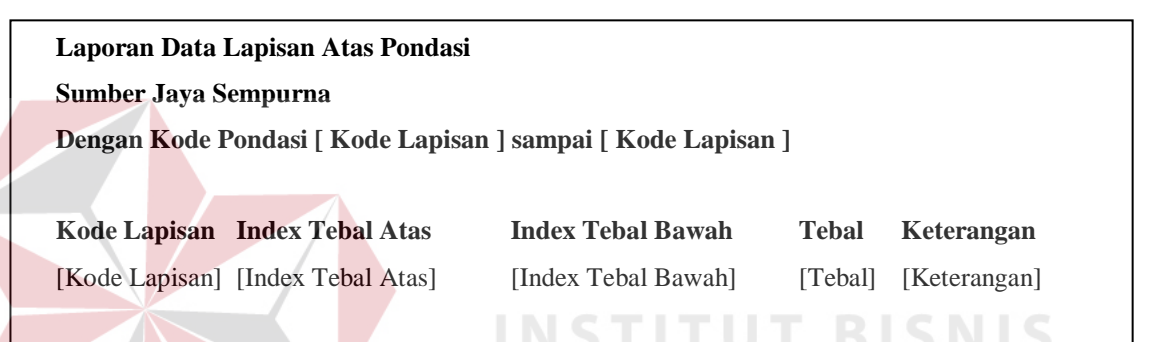

# 7. Laporan Data Kontrak Tender Proyek

 $\sim$ 

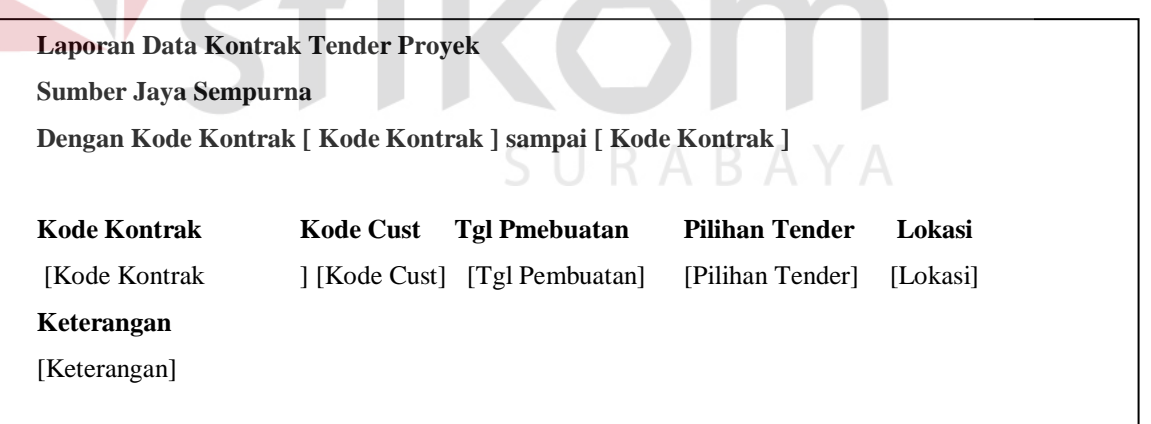

**INFORMATIKA** 

# 8. Laporan Data Survey

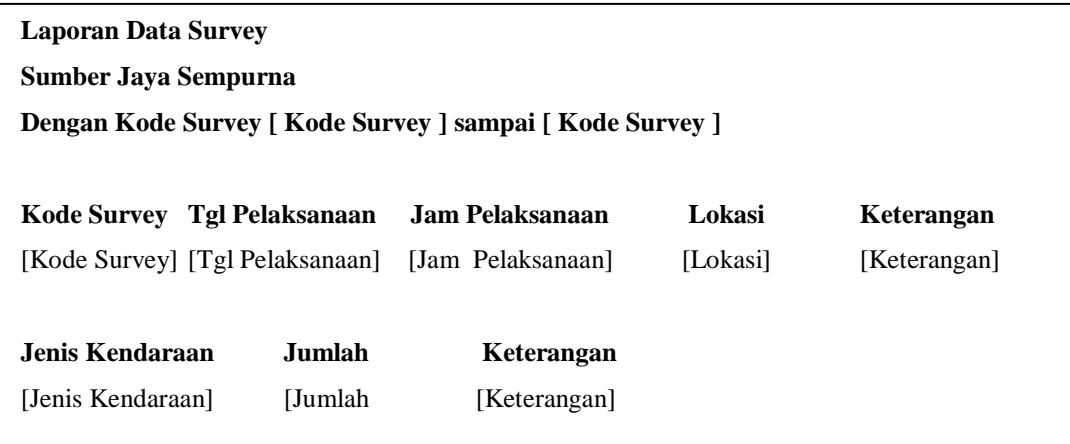

9. Laporan Data Analisis Jalan  $\sim$ 

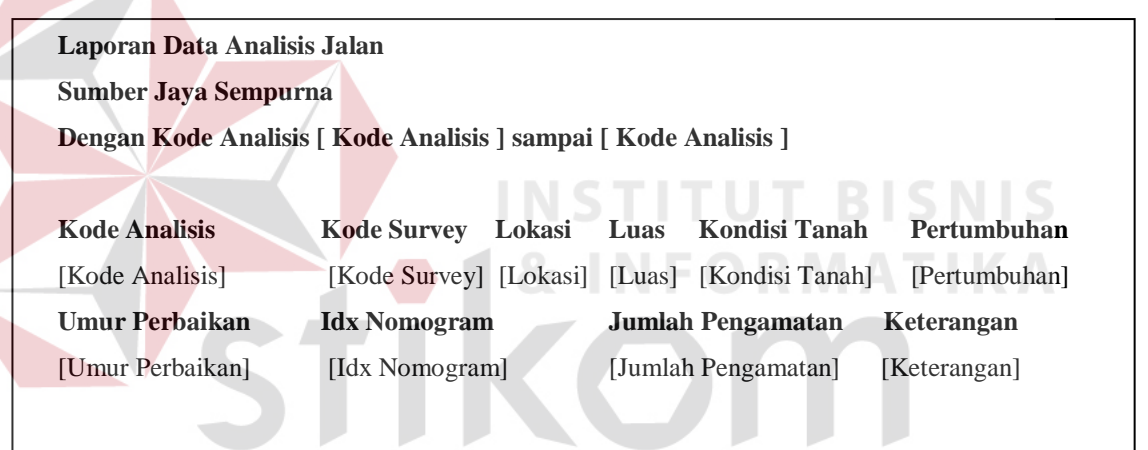

SURABAYA

10. Laporan Data Analisis Tanah

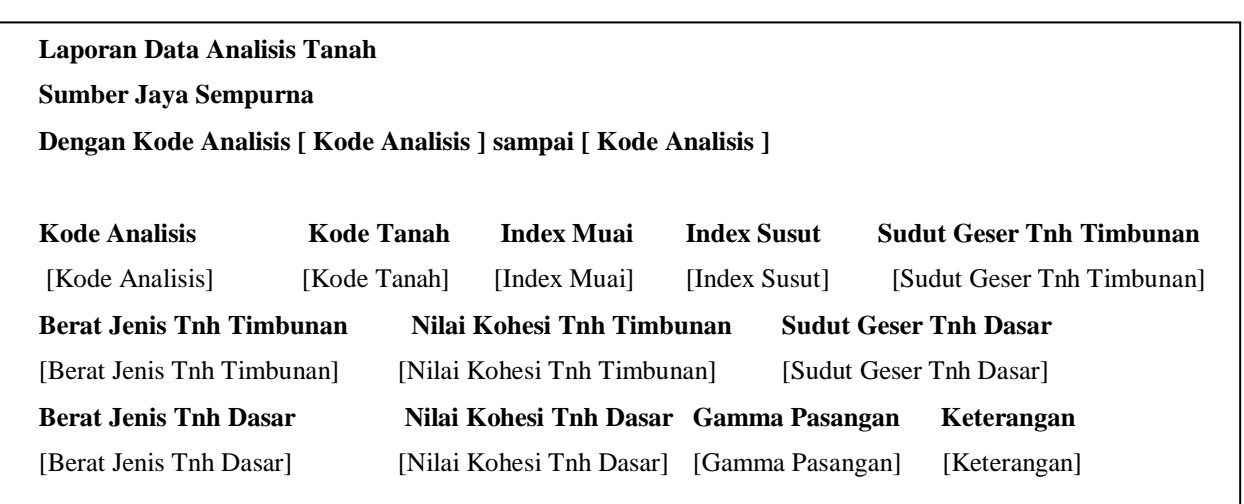

**Laporan Data Analisis Retaining Sumber Jaya Sempurna Dengan Kode Analisis [ Kode Analisis ] sampai [ Kode Analisis ] Kode Analisis Kode Analisa Tnh Dimen A Dimen B Dimen C Dimen D Dimen E** [Kode Analisis][Kode Analisa Tnh][DimenA] [DimenB][DimenC][DimenD][DimenE] **Tg. Pond. Tg. Penampang Hasil Analisa** [Tg. Pond.] [Tg. Penampang] [Hasil Analisa]

#### 12. Laporan Data Analisis Perkerasan Jalan

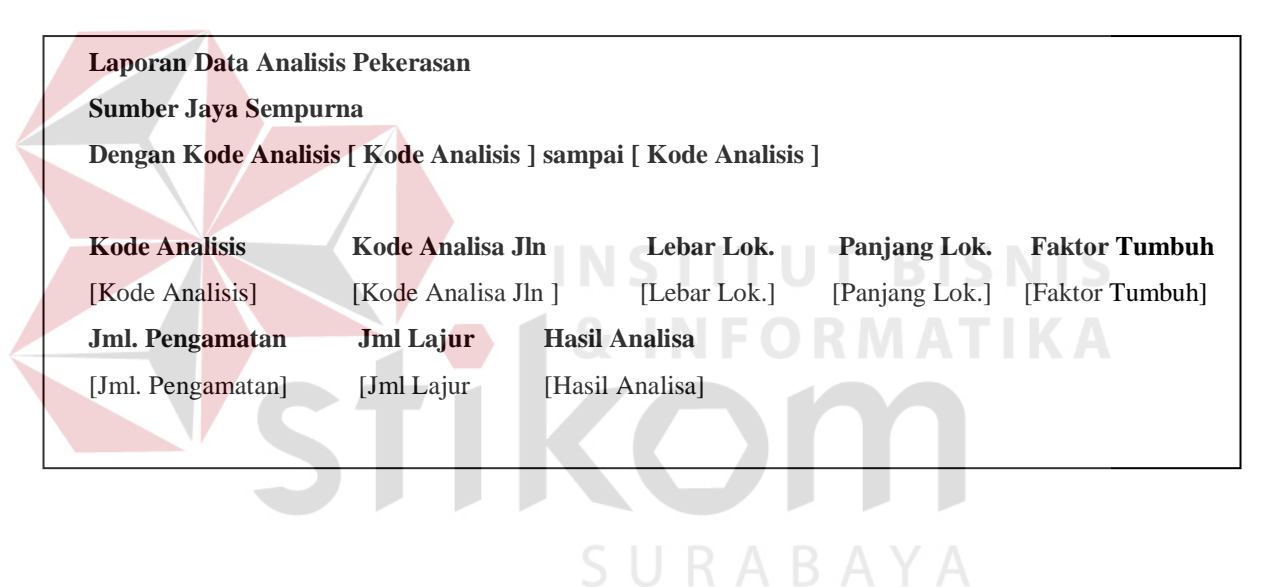